# **Unicorn**

# **version**

**Adam Hill**

August 12, 2023

# **Contents**

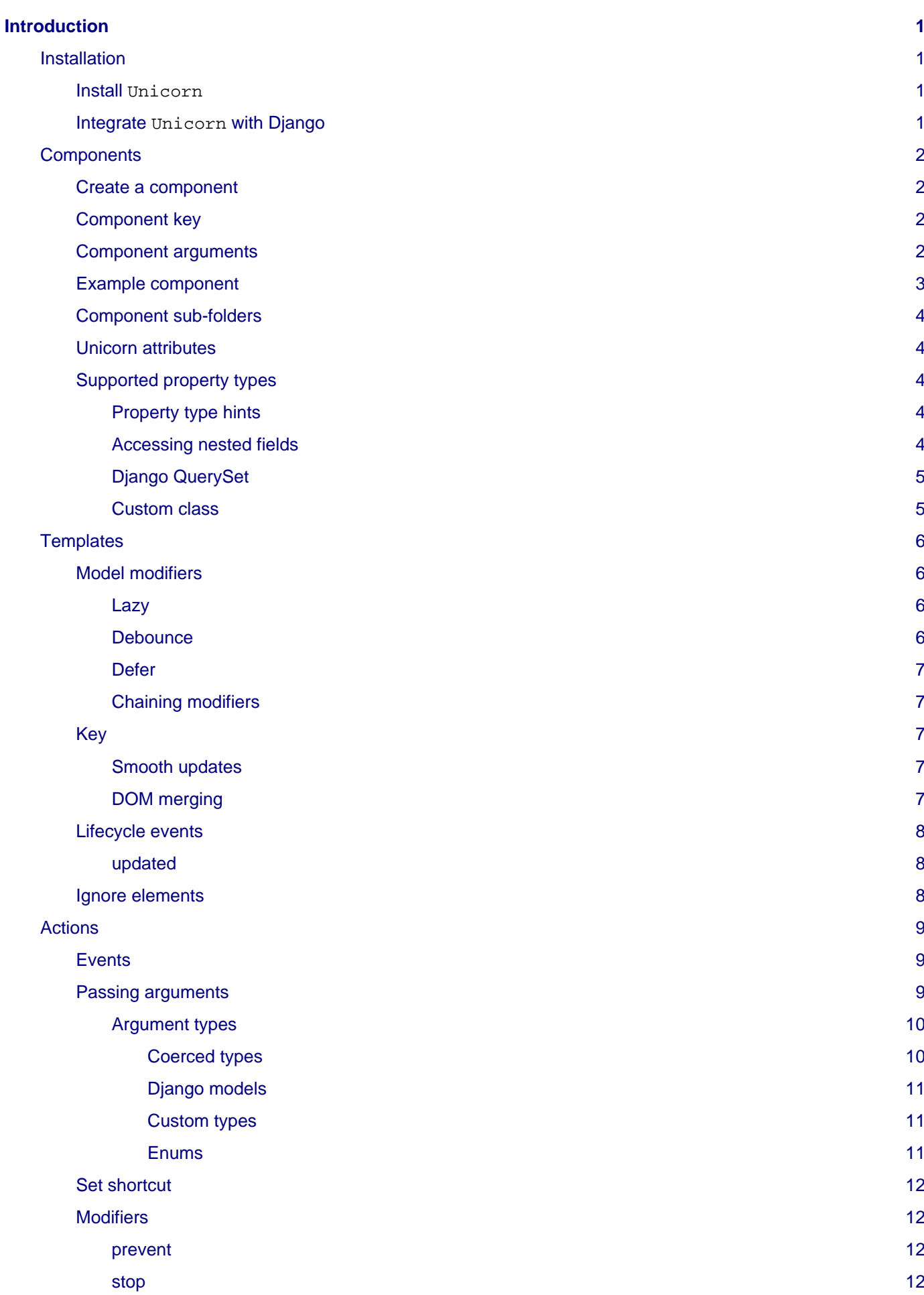

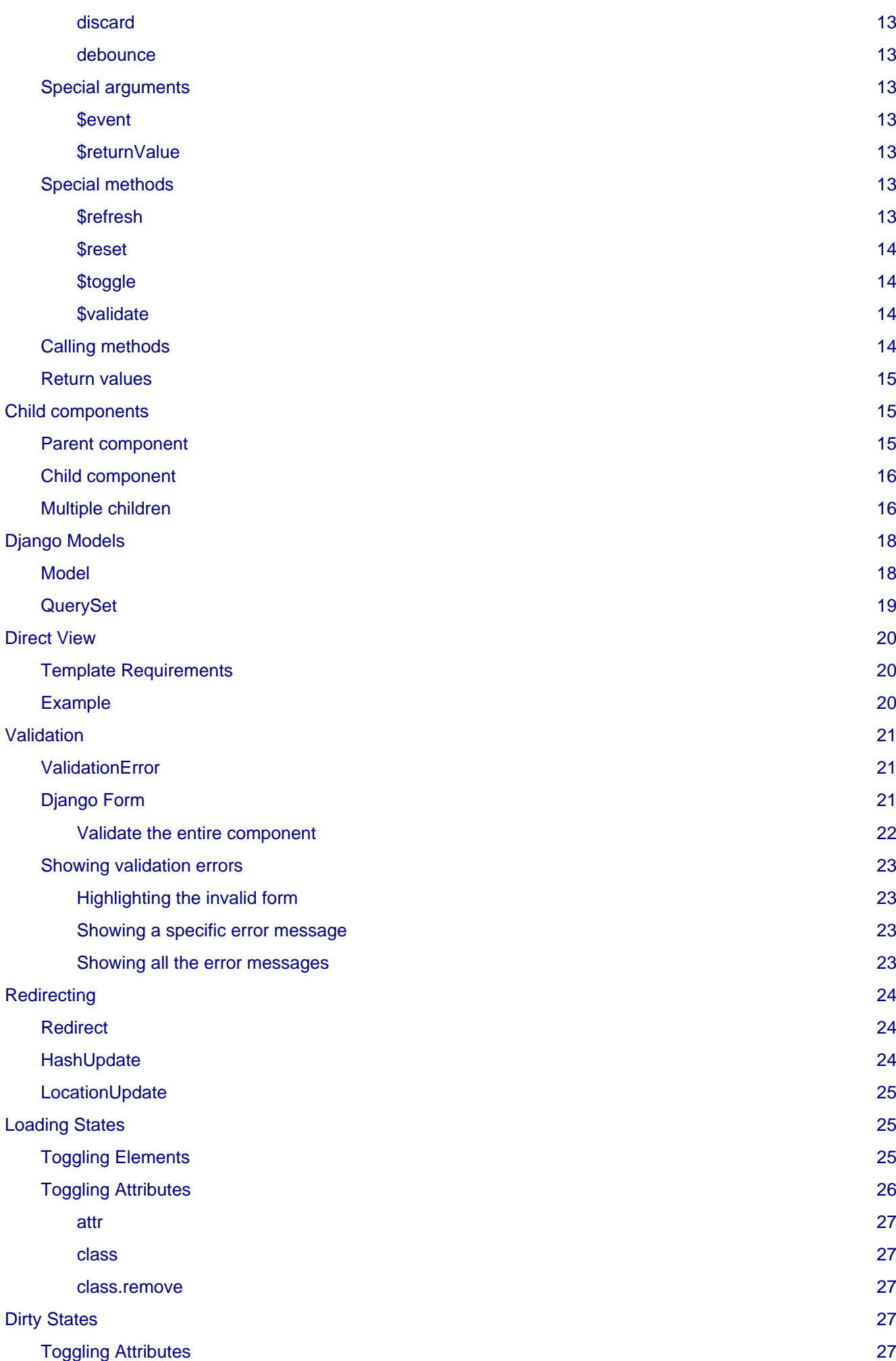

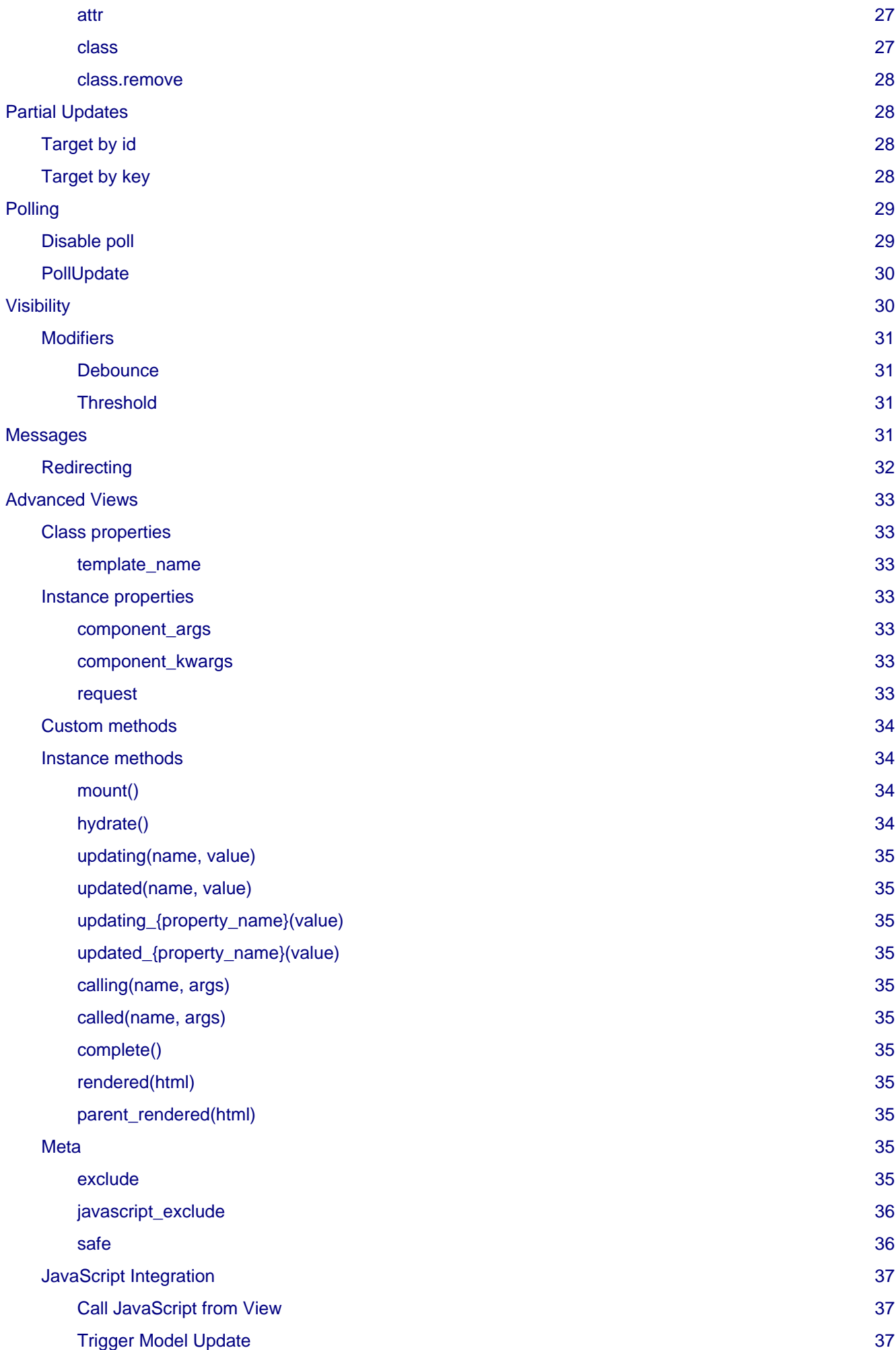

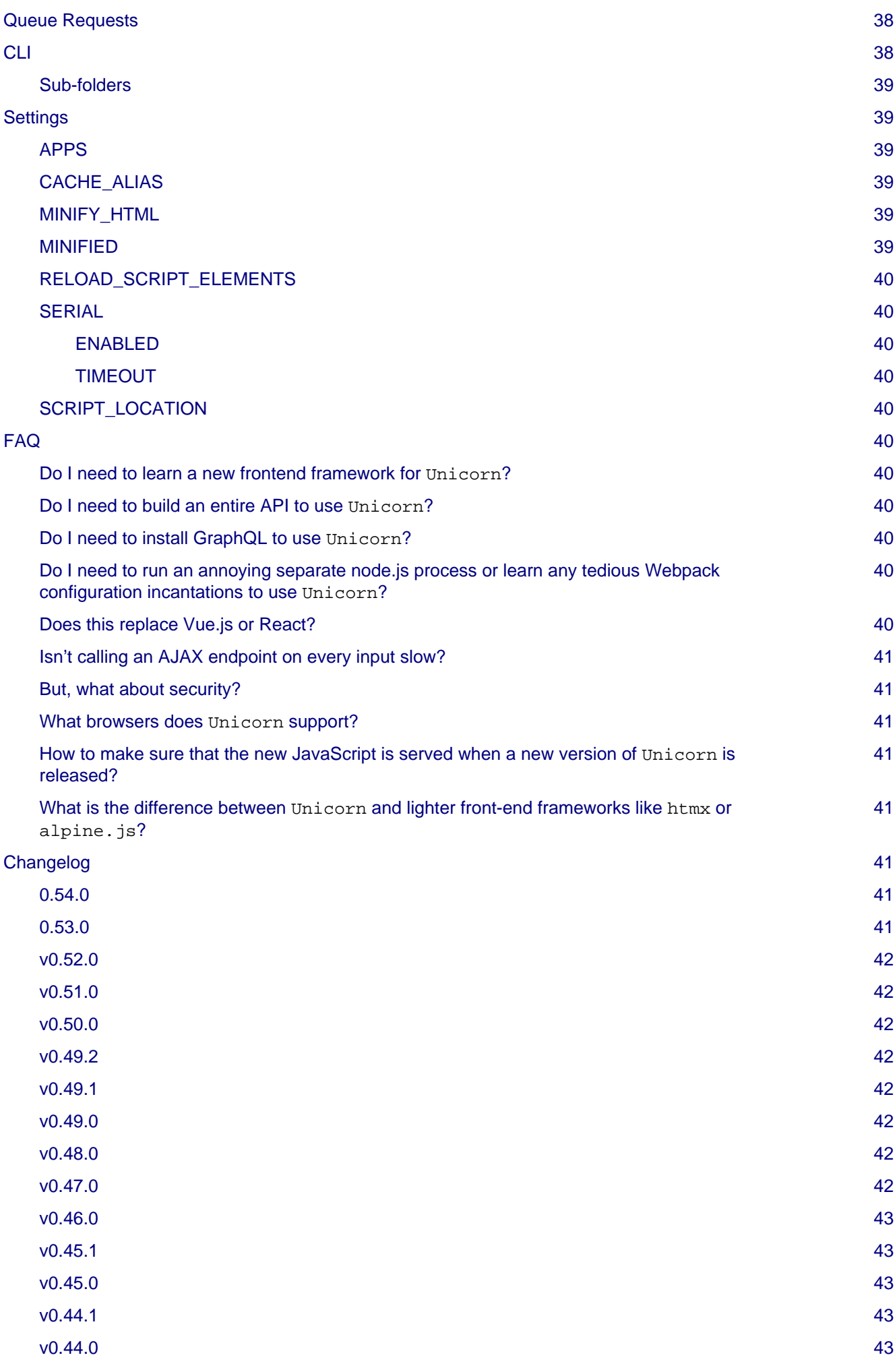

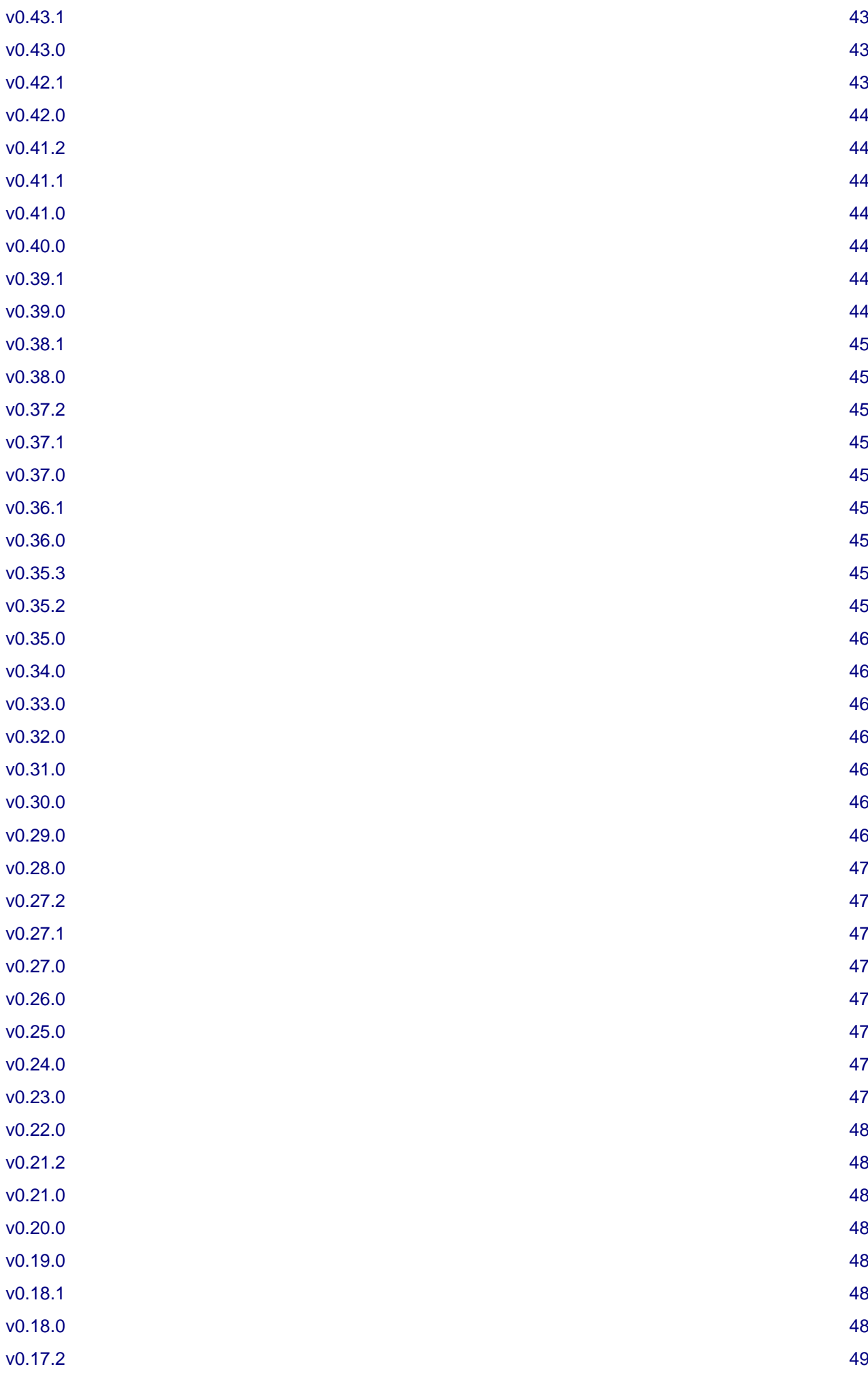

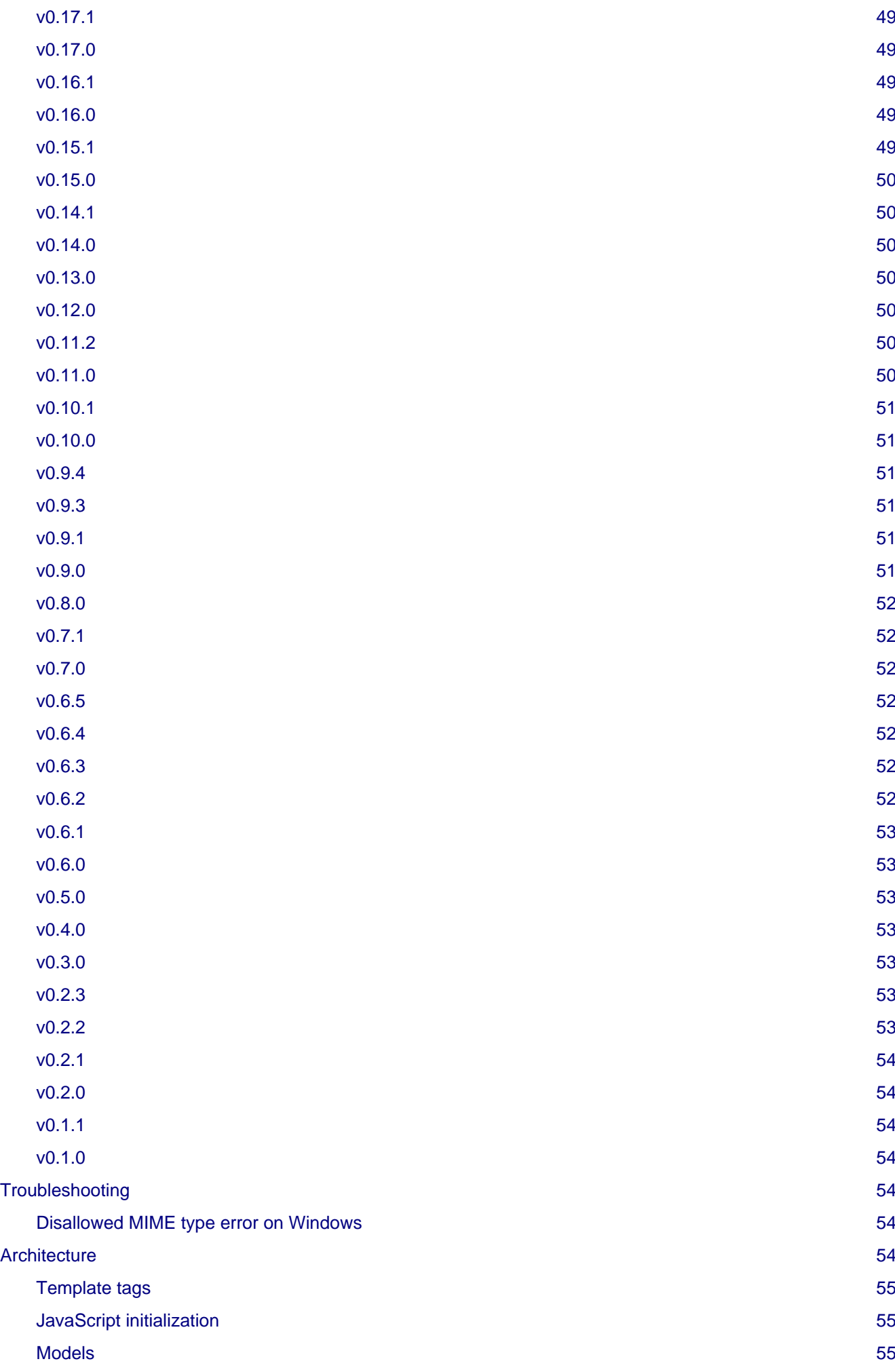

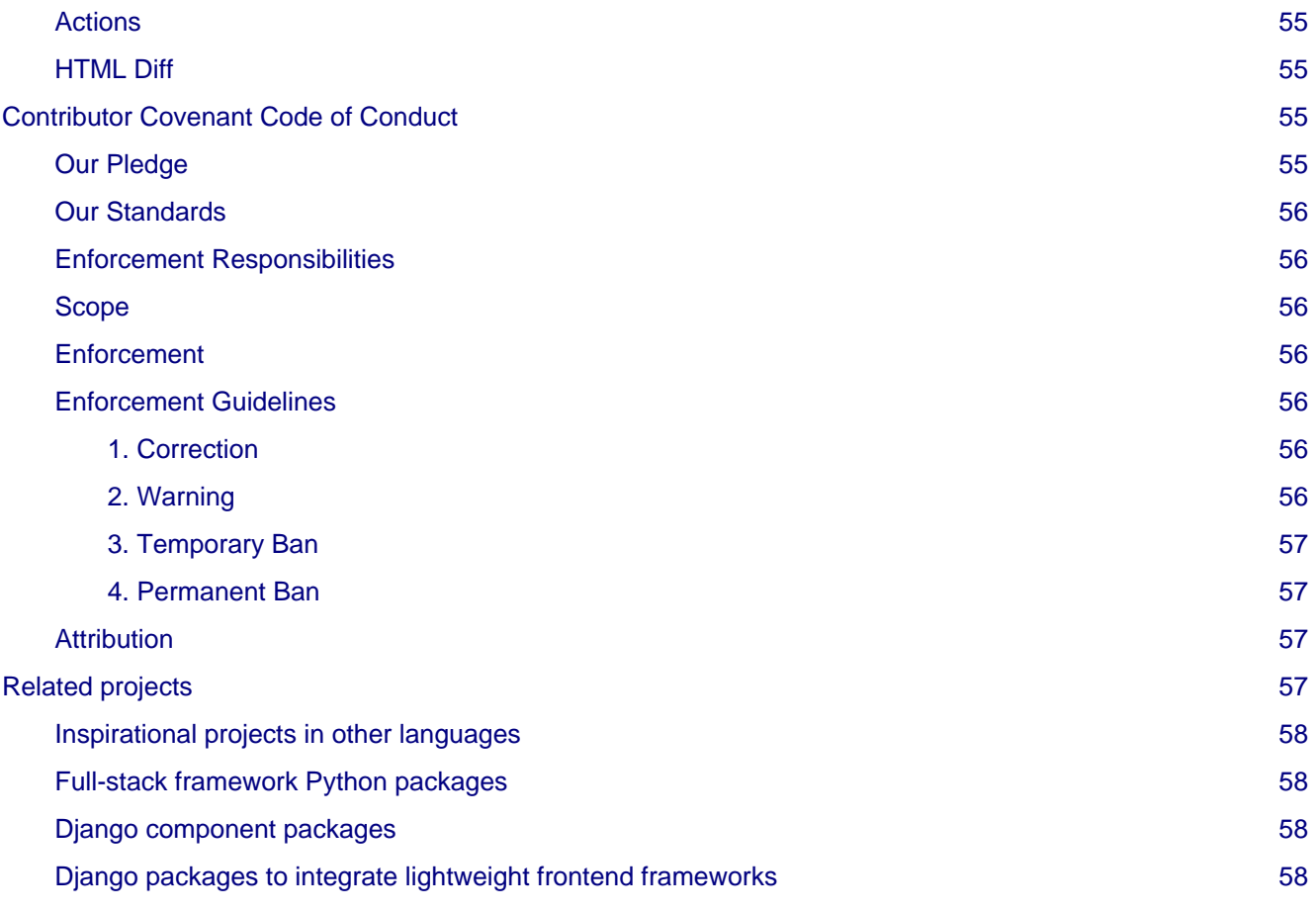

# <span id="page-10-0"></span>**Introduction**

## <span id="page-10-1"></span>**Installation**

<span id="page-10-2"></span>**Install** Unicorn

Install Unicorn the same as any other Python package (preferably into a [virtual environment](https://docs.python.org/3/tutorial/venv.html)).

pip install django-unicorn

OR

poetry add django-unicorn

### **Note**

If attempting to install django-unicorn and orjson is preventing the installation from succeeding, check whether it is using 32-bit Python. Unfortunately, or json is only supported on 64-bit Python. More details in [issue](https://github.com/adamghill/django-unicorn/issues/105) [#105](https://github.com/adamghill/django-unicorn/issues/105).

## <span id="page-10-3"></span>**Integrate** Unicorn **with Django**

1. Add django\_unicorn to the INSTALLED\_APPS list in the Django settings file (normally settings.py).

```
# settings.py
INSTALLED_APPS = (
    # other apps
     "django_unicorn", # required for Django to register urls and templatetags
     # other apps
)
```
2. Add path("unicorn/", include("django\_unicorn.urls")),into the project'surls.py.

```
# urls.py
urlpatterns = (
     # other urls
    path("unicorn/", include("django_unicorn.urls")),
\vert)
```
3. Add  $\{\$  load unicorn  $\}$  to the top of the Django HTML template.

4. Add  $\{\hat{\ }$  unicorn\_scripts  $\{\}$  into the Django HTML template and make sure there is a  $\{\hat{\ }$  csrf\_token  $\{\}$ in the template as well.

```
\langle -- index.html -->
{% load unicorn %}
<html>
   <head>
     {% unicorn_scripts %}
   </head>
   <body>
     {% csrf_token %}
   </body>
</html>
```
Then, create a component.

## <span id="page-11-0"></span>**Components**

Unicorn uses the term "component" to refer to a set of interactive functionality that can be put into templates. A component consists of a Django HTML template with specific tags and a Python view class which provides the backend code for the template.

#### <span id="page-11-1"></span>**Create a component**

The easiest way to create your first component is to run the startunicorn Django management command after Unicorn is installed.

The first argument to startunicorn is the Django app to add your component to. Every argument after is a new component to create a template and view for.

```
# Create `hello-world` and `hello-magic` components in a `unicorn` app
python manage.py startunicorn unicorn hello-world hello-magic
```
#### **Warning**

If the app does not already exist, startunicorn will ask if it should call startapp to create a new application. However, make sure to add the app name to INSTALLED\_APPS in your Django settings file (normally settings.py). Otherwise Django will not be able to find the newly created component templates.

#### **Note**

Explicitly set which apps Unicorn looks in for component[s with the APPS setting.](#page-48-6) Otherwise, all INSTALLED\_APPS will be searched for components.

Then, add a  $\{\&$  unicorn 'hello-world'  $\&$ } templatetag into the template where you want to load the new component.

#### **Warning**

Make sure that there is a  $\{8 \text{ csrf} \text{ token } 8 \}$  rendered by the HTML template that includes the component to prevent cross-site scripting attacks while using Unicorn.

### <span id="page-11-4"></span><span id="page-11-2"></span>**Component key**

If there are multiple of the same components on the page, a key kwarg can be passed into the template. For example, {% unicorn 'hello-world' key='helloWorldKey' %}. This is useful when a unique reference to a component is required, but it is optional.

#### <span id="page-11-5"></span><span id="page-11-3"></span>**Component arguments**

args and kwargs can be passed into the unicorn templatetag from the template. They will be available in the component [component\\_args](#page-42-7) and [component\\_kwargs](#page-42-8) methods respectively.

```
\langle \cdot \rangle -- \langle \cdot \rangle \langle \cdot \rangle \langle \cdot \rangle \langle \cdot \rangle \langle \cdot \rangle \langle \cdot \rangle \langle \cdot \rangle \langle \cdot \rangle \langle \cdot \rangle \langle \cdot \rangle \langle \cdot \rangle \langle \cdot \rangle \langle \cdot \rangle \langle \cdot{% unicorn 'hello-world' "Hello" name="World" %}
```

```
# hello world.py
from django_unicorn.components import UnicornView
```

```
class HelloWorldView(UnicornView):
```

```
 def mount(self):
     arg = self.component_args[0]
     kwarg = self.component_kwargs["name"]
     assert f"{arg} {kwarg}" == "Hello World"
```
Regular Django template variables can also be passed in as an argument as long as it is available in the template context.

```
<!-- index.html -->
{% unicorn 'hello-world' name=hello.world.name %}
```

```
# views.py
from django.shortcuts import render
def index(request):
    context = {\text{"hello": } {\text{``world": } {\text{"name": } \text{``Galaxy"}}} return render(request, "index.html", context)
class HelloWorldView(UnicornView):
```

```
 def mount(self):
     kwarg = self.component_kwargs["name"]
```
**assert** kwarg == "Galaxy"

### <span id="page-12-0"></span>**Example component**

A basic example component could consist of the following template and class.

```
# hello_world.py
from django_unicorn.components import UnicornView
class HelloWorldView(UnicornView):
```
name = "World"

```
<!-- hello-world.html -->
<div>
  <input unicorn:model="name" type="text" id="text" /><br />
  Hello {{ name|title }}
</div>
```
## **Warning**

Unicorn requires there to be one root element surrounding the component template.

unicorn: model is the magic that ties the input to the backend component. The Django template variable can use any property or method on the component as if they were context variables passed in from a view. The attribute passed into unicorn:model refers to the property in the component class and binds them together.

### **Note**

By default unicorn:model updates are triggered by listening to input events on the element. To listen for the blur event instead, use the [lazy](#page-15-4) modifier.

When a user types into the text input, the information is passed to the backend and populates the component class, which is then used to generate the output of the template HTML. The template can use any normal Django templatetags or filters (e.g. the title filter above).

#### <span id="page-13-0"></span>**Component sub-folders**

Components can also be nested in sub-folders.

```
unicorn/
     components/
          _init_.py
         hello/
              __init__.py
              world.py
     templates/
         unicorn/
              hello/
                   world.html
```
An example of how the above component would be included in a template.

```
<!-- index.html -->
{% unicorn 'hello.world' %}
```
#### <span id="page-13-7"></span><span id="page-13-1"></span>**Unicorn attributes**

Attributes used in component templates usually start with  $uniform$ ; however the shortcut  $u:$  is also supported. So, for example, unicorn:model could also be written as u:model.

#### <span id="page-13-5"></span><span id="page-13-2"></span>**Supported property types**

Properties of the component can be of many different types, including str, int, list, dictionary, Decimal,[Django](#page-27-2) Model, Django [QuerySet](#page-28-1), [dataclass](https://docs.python.org/3.7/library/dataclasses.html), or custom classes.

#### <span id="page-13-6"></span><span id="page-13-3"></span>**Property type hints**

Unicorn will attempt to cast any properties with a type hint when the component is hydrated.

```
# rating.py
from django_unicorn.components import UnicornView
class RatingView(UnicornView):
     rating: float = 0
     def calculate_percentage(self):
         print(self.rating / 100.0)
```
Without rating: float, when calculate\_percentage is called Python will complain with an error message like the following.

TypeError: unsupported operand type(s) **for** /: 'str' and 'int'`

#### <span id="page-13-4"></span>**Accessing nested fields**

Fields in a dictionary or Django model can be accessed similarly to the Django template language with "dot-notation".

```
# hello world.py
from django_unicorn.components import UnicornView
from book.models import Book
class HelloWorldView(UnicornView):
```

```
 book = Book.objects.get(title='American Gods')
    book\_ratings = { 'excellent' : { 'title' : 'American Gods' } }\langle -- hello-world.html -->
<div>
   <input unicorn:model="book.title" type="text" id="model" />
   <input
    unicorn:model="book_ratings.excellent.title"
    type="text"
     id="dictionary"
   />
</div>
```
Django models has many more details about using Django models in Unicorn.

#### <span id="page-14-0"></span>**Django QuerySet**

Django QuerySet can be referenced similarly to the Django template language in a unicorn: model.

```
# hello world.py
from django_unicorn.components import UnicornView
from book.models import Book
class HelloWorldView(UnicornView):
    books = Book.objects.all()
<!-- hello-world.html -->
<div>
   <input unicorn:model="books.0.title" type="text" id="text" />
```
#### **Note**

</**div**>

[Django models](#page-28-1) has many more details about using Django QuerySets in Unicorn.

#### <span id="page-14-1"></span>**Custom class**

Custom classes need to define how they are serialized. If you have access to the object to serialize, you can define a to ison method on the object to return a dictionary that can be used to serialize. Inheriting from unicorn.components.UnicornField is a quick way to serialize a custom class, but note that it just calls self. dict under the hood, so it is not doing anything particularly smart.

Another option is to set the form class on the component and utilize Django's built-in forms and widgets to handle how the class should be deserialized. More details are provided in validation.

```
# hello_world.py
from django_unicorn.components import UnicornView, UnicornField
class Author(UnicornField):
    def mount(self):
         self.name = 'Neil Gaiman'
    # Not needed because inherited from `UnicornField`
```

```
 # def to_json(self):
    # return {'name': self.name}
    class HelloWorldView(UnicornView):
        author = Author()<!-- hello-world.html -->
<div>
   <input unicorn:model="author.name" type="text" id="author_name" />
</div>
```
## **!DANGER!**

Never put sensitive data into a public property because that information will publicly available in the HTML source code, unless explicitly prevented with [javascript\\_exclude](#page-45-2).

## <span id="page-15-0"></span>**Templates**

Templates are just normal Django HTML templates, so anything you could normally do in a Django template will still work, including template tags, filters, loops, if statements, etc.

### **Warning**

Unicorn requires there to be one root element surrounding the component template.

### **Note**

To reduce the verbosity of templates,  $u:$  can be used as a shorthand for any attribute that starts with  $unicorn:$ All of the examples in the documentation use unicorn: to be explicit, but both are supported.

## <span id="page-15-1"></span>**Model modifiers**

#### <span id="page-15-4"></span><span id="page-15-2"></span>**Lazy**

To prevent updates from happening on every input, you can append a lazy modifier to the end of unicorn: model. That will only update the component when a blur event happens.

```
<!-- waits-for-blur.html -->
<div>
   <input unicorn:model.lazy="name" type="text" id="name" />
  Hello {{ name|title }}
</div>
```
#### <span id="page-15-5"></span><span id="page-15-3"></span>**Debounce**

The debounce modifier configures how long to wait to fire an event. The time is always specified in milliseconds, for example: unicorn:model.debounce-1000 would wait for 1000 milliseconds (1 second) before firing the message.

```
<!-- waits-1-second.html -->
<div>
  <input unicorn:model.debounce-1000="name" type="text" id="name" />
```

```
Hello \{ \{ name | title \} \}</div>
```
#### <span id="page-16-5"></span><span id="page-16-0"></span>**Defer**

The defer modifier will store and save model changes until the next action gets triggered. This is useful to prevent additional network requests until an action is triggered.

```
<!-- defer.html -->
<div>
   <input unicorn:model.defer="task" type="text" id="task" />
   <button unicorn:click="add">Add task</button>
   <ul>
     \{\text{\$ for task in tasks \$\} <li>{{ task }}</li>
     \{\text{\textdegree}\} endfor \text{\textdegree}\} </ul>
</div>
```
#### <span id="page-16-1"></span>**Chaining modifiers**

Lazy and debounce modifiers can even be chained together.

```
<!-- waits-for-blur-and-then-5-seconds.html -->
<div>
   <input unicorn:model.lazy.debounce-5000="name" type="text" id="text" />
   Hello {{ name|title }}
</div>
```
#### <span id="page-16-2"></span>**Key**

#### <span id="page-16-3"></span>**Smooth updates**

Setting a unique id on elements with unicorn: model will prevent changes to an input from being choppy when there are lots of updates in quick succession.

```
<!-- choppy-updates.html -->
<input type="text" unicorn:model="name"></input>
```

```
!-- smooth-updates.html -->
<input type="text" id="someFancyId" unicorn:model="name"></input>
```
However, setting the same id on two elements with the same unicorn: model won't work. The unicorn: key attribute can be used to make sure that the elements can be synced as expected.

```
<!-- missing-updates.html -->
<input type="text" id="someFancyId" unicorn:model="name"></input>
<input type="text" id="someFancyId" unicorn:model="name"></input>
<!-- this-should-work.html -->
<input type="text" id="someFancyId" unicorn:model="name"></input>
<input type="text" id="someFancyId" unicorn:model="name" unicorn:key="someFancyKey"></input>
```
#### <span id="page-16-4"></span>**DOM merging**

The JavaScript library used to merge changes in the DOM, morphdom, uses an element's id to intelligently update DOM elements. If it isn't possible to have an id attribute on the element, unicorn: key will be used if it is available.

#### <span id="page-17-3"></span><span id="page-17-0"></span>**Lifecycle events**

Unicorn provides events that fire when different parts of the lifecycle occur.

#### <span id="page-17-1"></span>**updated**

The updated event is fired after the AJAX call finishes and the component is merged with the newly rendered component template. The callback gets called with one argument, component, which can be inspected if necessary.

```
<!-- updated-event.html -->
<script type="application/javascript">
  window.addEventListener("DOMContentLoaded", (event) => {
     Unicorn.addEventListener("updated", (component) =>
       console.log("got updated", component)
     );
   });
</script>
```
#### <span id="page-17-2"></span>**Ignore elements**

Some JavaScript libraries will change the DOM (such as Select2) after the page renders. That can cause issues for Unicorn when trying to merge that DOM with what Unicorn thinks the DOM should be. unicorn: ignore can be used to prevent Unicorn from morphing that element or its children.

#### **Note**

When the component is initially rendered, normal Django template functionality can be used.

```
<!-- ignored-element.html -->
<div>
   <script src="jquery.min.js"></script>
   <link href="select2.min.css" rel="stylesheet" />
   <script src="select2.min.js"></script>
   <div unicorn:ignore>
     <select
       id="select2-example"
      onchange="Unicorn.call('ignored-element', 'select_state', this.value, this.selectedInd
     >
       {% for state in states %}
       <option value="{{ state }}">{{ state }}</option>
       {% endfor %}
     </select>
   </div>
   <script>
     $(document).ready(function () {
       $("#select2-example").select2();
     });
   </script>
</div>
```

```
# ignored element.py
from django_unicorn.components import UnicornView
class JsView(UnicornView):
    states = (
         "Alabama",
```

```
 "Alaska",
     "Wisconsin",
     "Wyoming",
 )
selected state = ""
 def select_state(self, state_name, selected_idx):
     print("select_state state_name", state_name)
     print("select_state selected_idx", selected_idx)
     self.selected_state = state_name
```
## <span id="page-18-0"></span>**Actions**

Components can also trigger methods from the templates by listening to any valid event type. The most common events would be click, input, keydown, keyup, and mouseenter, but [MDN has a list of all of the browser event](https://developer.mozilla.org/en-US/docs/Web/Events) [types available](https://developer.mozilla.org/en-US/docs/Web/Events).

### <span id="page-18-3"></span><span id="page-18-1"></span>**Events**

An example action to call the clear name method on the component.

```
<!-- clear-name.html -->
<div>
   <input unicorn:model="name" type="text" id="text" />
   Hello {{ name|title }}
   <button unicorn:click="clear_name">Clear Name</button>
</div>
```

```
# clear_name.py
from django_unicorn.components import UnicornView
class ClearNameView(UnicornView):
     name = "World"
     def clear_name(self):
        self.name = ""
```
When the button is clicked, the name property will get set to an empty string. Then, the component will intelligently re-render itself and the text input will update to match the property on the component.

## **Tip**

Instance methods without arguments can be called from the template with or without parenthesis.

### <span id="page-18-4"></span><span id="page-18-2"></span>**Passing arguments**

Actions can also pass basic Python types to the backend component.

```
<!-- passing-args.html -->
<div>
   <input unicorn:model="name" type="text" id="text" />
   Hello {{ name|title }} ■
   <button unicorn:click="set('Bob')">Set as Bob</button>
   <button unicorn:click="set()">Set default value of name argument</button>
</div>
```

```
# passing_args.py
from django_unicorn.components import UnicornView
```

```
Actions
```

```
class PassingArgsView(UnicornView):
     name = "World"
     def set(self, name="Universe"):
         self.name = name
```
#### <span id="page-19-0"></span>**Argument types**

Most basic Python types, including string, int, float, bool, list, tuple, dictionary, and set, are supported by default.

```
<!-- argument-types.html -->
<div>
   <button unicorn:click="update(99)">Pass int</button>
   <button unicorn:click="update(1.234)">Pass float</button>
   <button unicorn:click="update(True)">Pass bool</button>
   <button unicorn:click="update({'key': 'value'})">Pass dictionary</button>
   <button unicorn:click="update([1, 2, 3])">Pass list</button>
   <button unicorn:click="update((1, 2, 3))">Pass tuple</button>
   <button unicorn:click="update({1, 2, 3})">Pass set</button>
</div>
```
#### <span id="page-19-1"></span>**Coerced types**

Arguments with the types of datetime, date, time, timedelta, and UUID can be coerced by using a type annotation in the action method.

#### **Note**

Django's [dateparse](https://docs.djangoproject.com/en/stable/ref/utils/#module-django.utils.dateparse) methods are used to convert strings to the date-related type.

#### **Note**

Both integer and float epochs can also be coerced into datetime or date objects.

```
# argument_type_hints.py
from django_unicorn.components import UnicornView
from datetime import date, datetime
from uuid import UUID
class ArgumentTypeHintsView(UnicornView):
     def is_datetime(self, obj: datetime):
         assert type(obj) is datetime
     def is_uuid(self, obj: UUID):
         assert type(obj) is UUID
     def is_date(self, _date: date = None):
         assert type(obj) is _date
<!-- argument-type-hints.html -->
```

```
<div>
```

```
 <button unicorn:click="is_datetime('2020-09-12T01:01:01')">Check datetime with string</button>
 <button unicorn:click="is_datetime(1691499534)">Check datetime with epoch</button>
 <button unicorn:click="is_uuid('90144cb9-fc47-476d-b124-d543b0cff091')">Check UUID</button>
```

```
 <button unicorn:click="is_date(date='2020-09-12')">Check date</button>
</div>
```
#### <span id="page-20-0"></span>**Django models**

Django models can be instantiated as an argument or with a pk kwarg and a type annotation.

```
# argument model.py
from django_unicorn.components import UnicornView
from django.contrib.auth.models import User
class ArgumentModelView(UnicornView):
     def is_user_via_arg(self, obj: User):
         assert type(obj) is User
     def is_user_via_kwarg(self, pk: User=None):
         assert type(obj) is User
<!-- argument-model.html -->
<div>
   <button unicorn:click="is_user_via_arg(1)">Gets user with pk of 1</button>
   <button unicorn:click="is_user_via_kwarg(pk=2)">Gets user with pk of 2</button>
</div>
```
#### <span id="page-20-1"></span>**Custom types**

Custom objects can also be used as a type annotation and Unicorn will attempt to instantiate the object with the value that is passed in as the argument.

```
# argument custom type.py
from django_unicorn.components import UnicornView
class CustomType:
   def __init__(self, custom_type_id: int):
     self.custom_type_id = custom_type_id
class ArgumentCustomTypeView(UnicornView):
     def is_custom_type(self, obj: CustomType):
         assert type(obj) is CustomType
<!-- argument-custom-type.html -->
<div>
   <button unicorn:click="is_custom_type(1)">Gets custom type</button>
</div>
```
#### <span id="page-20-2"></span>**Enums**

Enums themselves cannot be passed as an argument, but the enum value can be since that is a Python primitive. Use the enum as a type annotation to coerce the value into the specified enum.

```
# enum.py
from django_unicorn.components import UnicornView
from enum import Enum
class Color(Enum):
  RED = 1
   GREEN = 2
   BLUE = 3
  PIIRPLE = 4class EnumView(UnicornView):
```
Actions

```
 color = Color.RED
     purple_color = Color.PURPLE
     def set_color(self, color: Color):
       self.color = color
\langle !-- enum.html -->
<div>
  <br />
\{\{\text{color},\{\{\text{color},\text{blue}\}\}\}\ =>Show BLUE (and 3) below when cli
   <button unicorn:click="set_color(2)">Show GREEN (and 2) below when clicked</button>
  <br />
\{\{\text{pure, double} \}\} <br />
\{\{\text{purple\_color}, \text{value}\}\} , \text{where} (and 4) below when
   <br />
  \epsilon!-- This will be RED when first rendered, and then will change based on the button clicke
   Color: {{ color }}
   <br />
  \epsilon!-- This will be 1 when first rendered, and then will change based on the button clicked
   Color int: {{ color.value }}
</div>
```
### <span id="page-21-4"></span><span id="page-21-0"></span>**Set shortcut**

Actions can also set properties without requiring an explicit method.

```
<!-- set-shortcut.html -->
<div>
   <input unicorn:model="name" type="text" id="text" />
  Hello {{ name|title }} ■
   <button unicorn:click="name='Bob'">Set name as Bob</button>
</div>
```

```
# set_shortcut.py
from django_unicorn.components import UnicornView
```

```
class SetShortcutView(UnicornView):
   name = "World"
```
### <span id="page-21-5"></span><span id="page-21-1"></span>**Modifiers**

Similar to models, actions also have modifiers which change how the method gets called.

#### <span id="page-21-2"></span>**prevent**

Prevents the default action the browser would use for that element. The same as calling preventDefault.

```
<!-- prevent-modifier.html -->
<div>
   <button unicorn:click.prevent="name='Bob'">Set name as Bob</button>
</div>
```
#### <span id="page-21-3"></span>**stop**

Stops the event from bubbling up the event chain. The same as calling stopPropagation.

```
<!-- stop-modifier.html -->
<div>
     <button unicorn:click.stop="name='Bob'">Set name as Bob</button>
</div>
```

```
Actions
```
#### <span id="page-22-7"></span><span id="page-22-0"></span>**discard**

Discards any model updates from being saved before calling the specified method on the view. Useful for a cancel button.

```
<!-- discard-modifier.html -->
<div>
     <input type="text" unicorn:model="name">
     <button unicorn:click.discard="cancel">Cancel</button>
</div>
```

```
# discard_modifier.py
from django_unicorn.components import UnicornView
```

```
class DiscardModifierView(UnicornView):
     name = None
```

```
 def cancel(self):
     pass
```
#### <span id="page-22-1"></span>**debounce**

Waits the specified time in milliseconds before calling the specified method.

```
<!-- debounce-modifier.html -->
<div>
     <input type="text" unicorn:model="name">
     <button unicorn:click.debounce-1000="add_count">Add Count</button>
</div>
```
## <span id="page-22-2"></span>**Special arguments**

#### <span id="page-22-3"></span>**\$event**

A reference to the event that triggered the action.

```
<!-- event.html -->
<div>
     <input type="text" unicorn:change="update($event.target.value.trim())">Update</input>
</div>
```
#### <span id="page-22-8"></span><span id="page-22-4"></span>**\$returnValue**

A reference to the last return value from an action method.

```
<!-- returnValue.html -->
<div>
     <input type="text" unicorn:change="update($returnValue.trim())">Update</input>
</div>
```
## <span id="page-22-5"></span>**Special methods**

#### <span id="page-22-9"></span><span id="page-22-6"></span>**\$refresh**

Refresh and re-render the component from its current state.

```
<!-- refresh-method.html -->
<div>
   <button unicorn:click="$refresh">Refresh the component</button>
</div>
```

```
Actions
```
#### <span id="page-23-4"></span><span id="page-23-0"></span>**\$reset**

Revert the component to its original state.

```
<!-- reset-method.html -->
<div>
   <button unicorn:click="$reset">Reset the component</button>
</div>
```
#### <span id="page-23-6"></span><span id="page-23-1"></span>**\$toggle**

Toggle a field on the component. Can only be used for fields that are booleans.

```
<!-- toggle-method.html -->
<div>
   <button unicorn:click="$toggle('check')">Toggle the check field</button>
</div>
```
## **Tip**

Multiple fields can be toggled at the same time by passing in multiple fields at a time: unicorn:click="\$toggle('check', 'another\_check', 'a\_third\_check')". Nested properties are also supported: unicorn:click="\$toggle('nested.check')".

### <span id="page-23-7"></span><span id="page-23-2"></span>**\$validate**

#### Validates the component.

```
<!-- validate-method.html -->
<div>
   <button unicorn:click="$validate">Validate the component</button>
</div>
```
## <span id="page-23-5"></span><span id="page-23-3"></span>**Calling methods**

Sometimes you need to trigger a method on a component from regular JavaScript. That is possible with Unicorn.call(). The first argument is the name (or key) of the component and the second argument is the name of the method to call.

```
<!-- call-with-component-name.html -->
{% unicorn 'hello-world' %}
<button onclick="Unicorn.call('hello-world', 'set_name');">
   Set the name from outside the component
</button>
```

```
<!-- call-with-component-key.html -->
{% unicorn 'hello-world' key='hello-universe' %}
```

```
<button onclick="Unicorn.call('hello-universe', 'set_name');">
   Set the name from outside the component
</button>
```
Passing arguments to the method call is also supported.

```
\langle \cdot \rangle -- \langle \cdot \rangle \langle \cdot \rangle \langle \cdot \rangle \langle \cdot \rangle \langle \cdot \rangle \langle \cdot \rangle \langle \cdot \rangle \langle \cdot \rangle \langle \cdot \rangle \langle \cdot \rangle \langle \cdot \rangle \langle \cdot \rangle \langle \cdot \rangle \langle \cdot{% unicorn 'hello-world' %}
<button onclick="Unicorn.call('hello-world', 'set_name', 'World');">
```

```
 Set the name to "World" from outside the component
</button>
```
#### <span id="page-24-3"></span><span id="page-24-0"></span>**Return values**

To retrieve the last action method's return value, use Unicorn.getReturnValue().

```
<!-- index.html -->
{% unicorn 'hello-world' %}
<button onclick="alert(Unicorn.getReturnValue('hello-world'));">
  Get the last return value
</button>
```
## <span id="page-24-1"></span>**Child components**

Unicorn supports nesting components so that one component is a child of another. Since HTML is a tree structure, a component can have multiple children, but each child only has one parent.

We will slowly build a nested component example with three components: table, filter and row. The table is the parent and contains the other two components. The filter will update the parent table component, and the row will contain functionality to edit a row.

#### <span id="page-24-2"></span>**Parent component**

So that Unicorn knows about the parent-child relationship, the child component must pass in a parent keyword argument with the parent's component view.

```
\langle -- table.html -->
{% load unicorn %}
<div>
   {% unicorn 'filter' parent=view %}
   <table>
     <thead>
       <tr>
          <td>Author</td>
          <td>Title</td>
       </tr>
     </thead>
     {% for book in books %}
     <tr>
       <td>{{ book.author }}</td>
       <td>{{ book.title }}</td>
     </tr>
     {% endfor %}
   </table>
</div>
```

```
# table.py
from book.models import Book
from django_unicorn.components import UnicornView
class TableView(UnicornView):
     books = Book.objects.none()
     def mount(self):
         self.load_table()
```

```
 def load_table(self):
     self.books = Book.objects.all()[0:10]
```
view will always be the current component's view, so passing view into parent (i.e. parent=view) will always create the relationship correctly.

#### <span id="page-25-0"></span>**Child component**

The child filter component,  $\{\&$  unicorn 'filter' parent=view  $\&$ }, will have access to its parent through the view's self.parent. The FilterView is using t[he updated](https://www.django-unicorn.com/docs/advanced/#updated-property-name-value) method to filter the books queryset on the table component when the filter's search model is changed.

```
<!-- filter.html -->
<div>
   <input type="text" unicorn:model="search" />
</div>
```

```
from django_unicorn.components import UnicornView
```

```
class FilterView(UnicornView):
     search = ""
     def updated_search(self, query):
         self.parent.load_table()
         if query:
             self.parent.books = list(
                 filter(lambda f: query.lower() in f.title.lower(), self.parent.books)
```
#### <span id="page-25-1"></span>**Multiple children**

) and the set of  $\mathcal{L}(\mathcal{L})$ 

If we want to encapsulate the editing and saving of a row of data, we can add in a row component as well.

#### **Note**

The [discard](#page-22-7) action modifier is used on the cancel button to provide an easy way to prevent any edits from being saved.

```
\langle!-- row.html -->
<tr>
   <td>
     {% if is_editing %}
     <input type="text" unicorn:model.defer="book.author" />
     {% else %}
    \{ \{ \text{book.author } \} \} {% endif %}
   </td>
   <td>
     {% if is_editing %}
     <input type="text" unicorn:model.defer="book.title" />
     {% else %}
    \{\{\text{book.title }\}\}\
```

```
{8 \text{ endif } $} </td>
   <td>
     {% if is_editing %}
     <button unicorn:click="save">Save</button>
     <button unicorn:click.discard="cancel">Cancel</button>
     {% else %}
     <button unicorn:click="edit">Edit</button>
     {% endif %}
   </td>
</tr>
```

```
# row.py
from django_unicorn.components import UnicornView
class RowView(UnicornView):
     book = None
     is_editing = False
     def edit(self):
         self.is_editing = True
     def cancel(self):
         self.is_editing = False
     def save(self):
         self.book.save()
         self.is_editing = False
```
The changes for the table component where the row child component is added in. Views will always have a children attribute – here it is used to set is\_editing to false on all rows when the table gets reloaded.

```
<!-- table.html --->
{% load unicorn %}
<div>
   {% unicorn 'filter' parent=view %}
   <table>
     <thead>
       <tr>
         <td>Author</td>
         <td>Title</td>
       </tr>
     </thead>
     {% for book in books %} {% unicorn 'row' parent=view book=book key=book.id
     %} {% endfor %}
   </table>
</div>
```

```
# table.py
from book.models import Book
from django_unicorn.components import UnicornView
class TableView(UnicornView):
     books = Book.objects.none()
     def mount(self):
         self.load_table()
     def load_table(self):
```

```
 self.books = Book.objects.all()
 for child in self.children:
    if hasattr(child, "is editing"):
         child.is_editing = False
```
## **Warning**

Unicorn requires components to have a unique identifier. Normally that is handled automatically, however multiple child components with the same component name require some help.

For child components, unicorn:id is automatically created from the parent's unicorn:id and the child's component name. If a child component is created multiple times in the same parent, one of the following can be used to create unique identifiers:

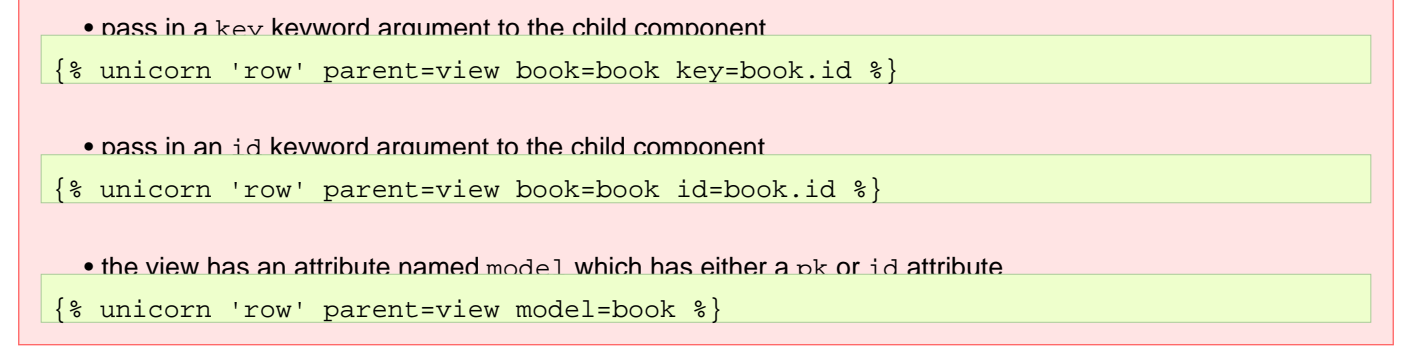

## <span id="page-27-0"></span>**Django Models**

Unicorn provides tight integration with Django Models and QuerySets to handle typical workflows.

#### <span id="page-27-2"></span><span id="page-27-1"></span>**Model**

A Django Model can be used as a field on a component just like basic Python primitive types. Use unicorn:model to bind to a field of a Django Model like you would in a normal Django template.

### **Warning**

Using this functionality will serialize your entire model by default and expose all of the values in the HTML source code. Do not use this particular functionality if there are properties that need to be kept private.

One option is to customize the serialization of the model into a dictionary to only expose the data that should be publicly available.

Another option is to use [Meta.exclude](#page-44-11) or [Meta.javascript\\_exclude](#page-45-2) so those fields are not exposed.

```
\langle l -- \text{model.html} -- \rangle<div>
   <input unicorn:model.defer="book.title" type="text" id="book" />
   {{ book.title }}
   <button unicorn:click="save({{ book.pk }})">Save</button>
</div>
```
#### # model.py

```
from django_unicorn.components import UnicornView
from books.models import Book
```

```
class ModelView(UnicornView):
     book: Book = None
     def mount(self):
       self.book = Book.objects.all().first()
     def save(self, book_to_save: Book):
         book_to_save.save()
```
The model's  $pk$  will be used to look up the correct model if there is only one argument for an action method and it has a type annotation for a Django Model. To lookup by a different model field, pass a dictionary into the front-end.

```
<button unicorn:click="delete({ 'uuid': '{{ book.uuid }}'})">Delete by uuid</button>
```

```
def delete(self, book_to_delete: Book):
   book to delete.delete()
```
## <span id="page-28-1"></span><span id="page-28-0"></span>**QuerySet**

A Django QuerySet can be set to a property on a component just like a regular list.

```
<!-- queryset.html -->
<div>
   {% for book in books %}
   <div>
     <div>
      <input unicorn:model.defer="books.{{ forloop.counter0 }}.title" type="text" id="title"
       \{\{\text{book.title }\}\}\ </div>
     <div>
       <input unicorn:model.defer="books.{{ forloop.counter0 }}.description" type="text" id="description" />
        {{ book.description }}
     </div>
     <div>
       <button unicorn:click="save({{ forloop.counter0 }})">Save</button>
     </div>
   </div>
   {% endfor %}
</div>
```

```
# queryset.py
from django_unicorn.components import UnicornView
from books.models import Book
class QuerysetView(UnicornView):
     books = Book.objects.none()
     def mount(self):
         self.books = Book.objects.all().order_by("-id")[:5]
     def save(self, book_idx: int):
         self.books[book_idx].save()
```
## **Warning**

This will expose all of the model values for the QuerySet in the HTML source. One way to avoid leaking all model information is to pass the fields that are publicly viewable into values() on your QuerySet.

```
def mount(self):
   self.books = Book.objects.all().order_by("-id").values("pk", "title")[:5]
```
A QuerySetType type hint can also be used for QuerySet to ensure the correct type is used for the component field.

```
# queryset.py
from django_unicorn.components import QuerySetType, UnicornView
from books.models import Book
class QuerysetView(UnicornView):
     books: QuerySetType[Book] = None
     def mount(self):
         self.books = Book.objects.all().order_by("-id")[:5]
     def save(self, book_idx: int):
         self.books[book_idx].save()
```
## <span id="page-29-0"></span>**Direct View**

Usually components will be included in a regular Django template, however a component can also be specified in a  $urls.py$  file in instances where the having an additional template is not necessary.

#### <span id="page-29-1"></span>**Template Requirements**

- there must be one (and only one) element that wraps around the portion of the template that should be handled by Unicorn
- the wrapping element must include unicorn: view as an attribute
- the template must included the unicorn scripts and csrf token template tags

Similar to a class-based view, Unicorn components have a as\_view function which is used in urls.py.

#### <span id="page-29-2"></span>**Example**

```
# book.py
from django_unicorn.components import UnicornView
class BookView(UnicornView):
    title = "\langle -- book.html -->
{% load unicorn %}
<html>
   <head>
     {% unicorn_scripts %}
   </head>
   <body>
     {% csrf_token %}
     <h1>Book</h1>
```

```
 <div unicorn:view>
       <input unicorn:model="title" type="text" /><br />
       {{ title }}
     </div>
   </body>
</html>
```

```
# urls.py
from django.urls import path
from unicorn.components.book import BookView
urlpatterns = [
     path("book", BookView.as_view(), name="book"),
]
```
## <span id="page-30-0"></span>**Validation**

Unicorn has two options for validation. It can either use the standard Django forms infrastructure for re-usability or ValidationError can be raised for simpler use-cases.

### <span id="page-30-1"></span>**ValidationError**

If you do not want to create a form class or you want to specifically target a nested field you can raise a ValidationError inside of an action method. The ValidationError must be instantiated with a dict with the model name as the key and error message as the value. A code keyword argument must also be passed in. The typical error codes used are required or invalid.

```
# book_validation_error.py
from django.utils.timezone import now
from django_unicorn.components import UnicornView
class BookView(UnicornView):
     book: Book
     def publish(self):
         if not self.book.title:
            raise ValidationError({"book.title": "Books must have a title"}, code="required"
         self.publish_date = now()
         self.book.save()
<!-- book-validation-error.html -->
<div>
   <input unicorn:model="book.title" type="text" id="title" /><br />
```

```
 <button unicorn:click="publish">Publish Book</button>
</div>
```
## <span id="page-30-2"></span>**Django Form**

Unicorn can use the Django forms infrastructure for validation. This means that a form could be re-used between any other Django views and a Unicorn component.

## **Note**

There are many [built-in fields available for Django form fields](https://docs.djangoproject.com/en/stable/ref/forms/fields/#built-in-field-classes) which can be used to validate text inputs.

```
# book_form.py
from django_unicorn.components import UnicornView
from django import forms
class BookForm(forms.Form):
     title = forms.CharField(max_length=100, required=True)
     publish_date = forms.DateField(required=True)
class BookView(UnicornView):
     form_class = BookForm
    title = " publish_date = ""
\langle -- book-form.html -->
<div>
```

```
 <input unicorn:model="title" type="text" id="title" /><br />
   <input unicorn:model="publish_date" type="text" id="publish-date" /><br />
   <button unicorn:click="$validate">Validate</button>
</div>
```
Because of the form\_class = BookForm defined on the UnicornView above, Unicorn will automatically validate that the title has a value and is less than 100 characters. The publish\_date will also be converted into a datetime from the string representation in the text input.

#### <span id="page-31-0"></span>**Validate the entire component**

The magic action method \$validate can be used to validate the whole component using the specified form.

```
<!-- validate.html -->
<div>
   <input unicorn:model="publish_date" type="text" id="publish-date" /><br />
   <button unicorn:click="$validate">Validate</button>
</div>
```
The validate method can also be used inside of the component.

```
# validate.py
from django_unicorn.components import UnicornView
from django import forms
class BookForm(forms.Form):
     title = forms.CharField(max_length=6, required=True)
class BookView(UnicornView):
     form_class = BookForm
     text = "hello"
     def set_text(self):
         self.text = "hello world"
         self.validate()
```
The is valid method can also be used inside of the component to check if a component is valid.

```
# validate.py
from django_unicorn.components import UnicornView
from django import forms
class BookForm(forms.Form):
     title = forms.CharField(max_length=6, required=True)
```

```
class BookView(UnicornView):
     form_class = BookForm
     text = "hello"
     def set_text(self):
         if self.is_valid():
             self.text = "hello world"
```
#### <span id="page-32-0"></span>**Showing validation errors**

There are a few ways to show the validation messages.

#### <span id="page-32-1"></span>**Highlighting the invalid form**

When a model form is invalid, a special unicorn: error attribute is added to the element. Depending on whether it is an invalid or required error code, the attribute will be unicorn:error:invalid or unicorn: error: required. The value of the attribute will be the validation message.

```
<!-- highlight-input-errors.html -->
<div>
   <style>
     [unicorn\:error\:invalid] {
       border: 1px solid red !important;
 }
     [unicorn\:error\:required] {
       border: 1px solid red !important;
     }
   </style>
<input
  unicorn:model="publish_date"
  type="text"
  id="publish-date"
  unicorn:error:invalid="Enter a valid date/time."
/><br />
</div>
```
#### <span id="page-32-2"></span>**Showing a specific error message**

```
<!-- show-error-message.html -->
<div>
   <input unicorn:model="publish_date" type="text" id="publish-date" /><br />
   <span class="error">{{ unicorn.errors.publish_date.0.message }}</span>
</div>
```
#### <span id="page-32-3"></span>**Showing all the error messages**

There is a unicorn errors template tag that shows all errors for the component. It provides an example of how to display component errors in a more specific way if needed.

```
<!-- show-all-error-messages.html -->
{% load unicorn %}
<div>
   {% unicorn_errors %}
   <input unicorn:model="publish_date" type="text" id="publish-date" /><br />
</div>
```
## <span id="page-33-3"></span><span id="page-33-0"></span>**Redirecting**

Unicorn has a few different ways to redirect from an action method.

#### <span id="page-33-1"></span>**Redirect**

To redirect the user, return a HttpResponseRedirect from an action method. Using the Django shortcut [redirect](https://docs.djangoproject.com/en/stable/topics/http/shortcuts/#redirect) method is one way to do that in a typical Django manner.

### **Note**

django.shortcuts.redirect can take a Django model, Django view name, an absolute url, or a relative url. However, the permanent kwarg for redirect has no bearing in this context.

## **Tip**

It is not required to use django.shortcuts.redirect. Anything that returns a HttpResponseRedirect will behave the same in Unicorn.

```
# redirect.py
from django.shortcuts import redirect
from django_unicorn.components import UnicornView
from .models import Book
class BookView(UnicornView):
    title = " def save_book(self):
         book = Book(title=self.title)
         book.save()
         self.reset()
         return redirect(f"/book/{book.id}")
```

```
<!-- redirect.html -->
<div>
   <input unicorn:model="title" type="text" id="title" /><br />
   <button unicorn:click="save_book()">Save book</button>
</div>
```
## <span id="page-33-2"></span>**HashUpdate**

To avoid a server-side page refresh and just update the hash at the end of the url, return HashUpdate from the action method.

```
# hash update.py
from django_unicorn.components import HashUpdate, UnicornView
from .models import Book
class BookView(UnicornView):
     title = ""
     def save_book(self):
         book = Book(title=self.title)
         book.save()
         self.reset()
```

```
 return HashUpdate(f"#{book.id}")
```

```
<!-- hash-update.html -->
<div>
   <input unicorn:model="title" type="text" id="title" /><br />
   <button unicorn:click="save_book()">Save book</button>
</div>
```
### <span id="page-34-0"></span>**LocationUpdate**

To avoid a server-side page refresh and update the whole url, return a LocationUpdate from the action method.

LocationUpdate is instantiated with a HttpResponseRedirect arg and an optional title kwarg.

#### **Note**

LocationUpdate uses [window.history.pushState](https://developer.mozilla.org/en-US/docs/Web/API/History/pushState) so the new url must be relative or the same origin as the original url.

```
# location update.py
from django.shortcuts import redirect
from django_unicorn.components import LocationUpdate, UnicornView
from .models import Book
class BookView(UnicornView):
     title = ""
     def save_book(self):
         book = Book(title=self.title)
         book.save()
         self.reset()
         return LocationUpdate(redirect(f"/book/{book.id}"), title=f"{book.title}")
<!-- location-update.html -->
```
<**div**> <**input** unicorn:model="title" type="text" id="title" /><**br** /> <**button** unicorn:click="save\_book()">Save book</**button**> </**div**>

## <span id="page-34-1"></span>**Loading States**

Unicorn requires an AJAX request for any component updates, so it is helpful to provide some context to the user that an action is happening.

### <span id="page-34-2"></span>**Toggling Elements**

Elements with the unicorn: loading attribute are only visible when an action is in process.

```
<!-- loading.html -->
<div>
   <button unicorn:click="update">Update</button>
   <div unicorn:loading>Updating!</div>
</div>
```
#### Loading States

When the Update button is clicked, the "Updating!" message will show until the action is complete, and then it will re-hide itself.

## **Warning**

Loading elements get shown or removed with the [hidden](https://developer.mozilla.org/en-US/docs/Web/HTML/Global_attributes/hidden) attribute. One drawback to this approach is that setting the style display property overrides this functionality.

You can also hide an element while an action is processed by adding a remove modifier.

```
<!-- loading-remove.html -->
<div>
   <button unicorn:click="update">Update</button>
   <div unicorn:loading.remove>Not currently updating!</div>
</div>
```
If there are multiple actions that happen in the component, you can show or hide a loading element for a specific action by targeting another element's id with unicorn: target.

```
<!-- loading-target-id.html -->
<div>
   <button unicorn:click="update" id="updateId">Update</button>
   <button unicorn:click="delete" id="deleteId">Delete</button>
   <div unicorn:loading unicorn:target="updateId">Updating!</div>
   <div unicorn:loading unicorn:target="deleteId">Deleting!</div>
</div>
```
An element's unicorn:key can also be targeted.

```
<!-- loading-target-key.html -->
<div>
   <button unicorn:click="update" unicorn:key="updateKey">Update</button>
   <button unicorn:click="delete" unicorn:key="deleteKey">Delete</button>
   <div unicorn:loading unicorn:target="updateKey">Updating!</div>
   <div unicorn:loading unicorn:target="deleteKey">Deleting!</div>
</div>
```
## **Note**

An asterisk can be used as wildcard to target more than one element at a time.

```
<!-- loading-target-wildcard-id.html -->
<div>
   <button unicorn:click="update" id="update1Id">Update 1</button>
   <button unicorn:click="update" id="update2Id">Update 2</button>
   <div unicorn:loading unicorn:target="update*Id">Updating!</div>
</div>
```
## <span id="page-35-0"></span>**Toggling Attributes**

Elements with an action event can also include an unicorn:loading attribute with either an attr or class modifier.

```
Dirty States
```
#### <span id="page-36-0"></span>**attr**

Set the specified attribute on the element that is triggering the action.

This example will disable the Update button when it is clicked and remove the attribute once the action is completed.

```
<!-- loading-attr.html -->
<div>
   <button unicorn:click="update" unicorn:loading.attr="disabled">Update</button>
</div>
```
#### <span id="page-36-7"></span><span id="page-36-1"></span>**class**

Add the specified class(es) to the element that is triggering the action.

This example will add loading and spinner classes to the Update button when it is clicked and remove the classes once the action is completed.

```
<!-- loading-class.html -->
<div>
   <button unicorn:click="update" unicorn:loading.class="loading spinner">Update</button>
</div>
```
#### <span id="page-36-2"></span>**class.remove**

Remove the specified class from the element that is triggering the action.

This example will remove a active class from the Update button when it is clicked and add the class back once the action is completed.

```
<!-- loading-class-remove.html -->
<div>
   <button unicorn:click="update" unicorn:loading.class.remove="active">
     Update
   </button>
</div>
```
## <span id="page-36-3"></span>**Dirty States**

Unicorn can provide context to the user that some data has been changed and will be updated.

## <span id="page-36-4"></span>**Toggling Attributes**

Elements can include an unicorn: dirty attribute with either an attr or class modifier.

#### <span id="page-36-5"></span>**attr**

Set the specified attribute on the element that is changed.

This example will set the input to be readonly when the model is changed. The attribute will be removed once the name is synced or if the input value is changed back to the original value.

```
<!-- dirty-attr.html -->
<div>
   <input unicorn:model="name" unicorn:dirty.attr="readonly" />
</div>
```
#### <span id="page-36-6"></span>**class**

Add the specified class(es) to the model that is changed.

This example will add dirty and changing classes to the input when the model is changed. The classes will be removed once the model is synced or if the input value is changed back to the original value.

```
<!-- dirty-class.html -->
<div>
   <input unicorn:model="name" unicorn:dirty.class="dirty changing" />
</div>
```
#### <span id="page-37-0"></span>**class.remove**

Remove the specified class(es) from the model that is changed.

This example will remove the *clean* class from the input when the model is changed. The class will be added back once the model is synced or if the input value is changed back to the original value.

```
<!-- dirty-class-remove.html -->
<div>
   <input unicorn:model="name" unicorn:dirty.class.remove="clean" />
</div>
```
## <span id="page-37-1"></span>**Partial Updates**

Normally Unicorn will send the entire component's rendered HTML on every action to make sure that any changes to the context is reflected on the page. However, to reduce latency and minimize the amount of data that has to be sent over the network, Unicorn can only update a portion of the page by utilizing the unicorn: partial attribute.

#### **Note**

By default, unicorn:partial will look in the current component's template for an id or unicorn:key. If an element can't be found with the specified target, the entire component will be morphed like usual.

```
# partial_update.py
from django_unicorn.components import UnicornView
class PartialUpdateView(UnicornView):
     checked = False
```

```
<!-- partial-update.html -->
<div>
   <span id="checked-id">{{ checked }}</span>
   <button unicorn:click="$toggle('checked')" unicorn:partial="checked-id">
     Toggle checked
   </button>
</div>
```
## <span id="page-37-2"></span>**Target by id**

To only target an element id add the id modifier to unicorn:partial.

```
<!-- partial-update-id.html -->
<div>
   <span id="checked-id">{{ checked }}</span>
   <button unicorn:click="$toggle('checked')" unicorn:partial.id="checked-id">
     Toggle checked
   </button>
</div>
```
#### <span id="page-37-3"></span>**Target by key**

To only target an element unicorn:key add the key modifier to unicorn:partial.

```
<!-- partial-update-key.html -->
<div>
   <span unicorn:key="checked-key">{{ checked }}</span>
   <button unicorn:click="$toggle('checked')" unicorn:partial.key="checked-key">
     Toggle checked
   </button>
</div>
```
e partials can be targetted by adding multiple attributes to the element.

```
<button unicorn:click="$toggle('checked')" unicorn:partial.key="checked-key" unicorn:partial.id="checked-id">
```
## <span id="page-38-0"></span>**Polling**

unicorn: poll can be added to the root div element of a component to have it refresh the component automatically every 2 seconds. The polling is smart enough that it won't poll when the page is inactive.

```
# polling.py
from django.utils.timezone import now
from django_unicorn.components import UnicornView
class PollingView(UnicornView):
   current_time = now()
```

```
<!-- polling.html -->
<div unicorn:poll>{{ current_time }}</div>
```
A method can also be specified if there is a specific method on the component that should called every time the polling fires. For example, unicorn:poll="get\_updates" would call the get\_updates method instead of the built-in refresh method.

To define a different refresh time in milliseconds, a modifier can be added as well. unicorn:poll-1000 would fire the refresh method every 1 second, instead of the default 2 seconds.

```
<!-- polling-every-five-seconds.html -->
<div unicorn:poll-5000="get_updates">
   <input unicorn:model="update" type="text" id="text" />
  \{\{\text{update }\}\}</div>
```
#### <span id="page-38-2"></span><span id="page-38-1"></span>**Disable poll**

Polling can dynamically be disabled by checking a boolean field from the component.

```
# poll_disable.py
from django.utils.timezone import now
from django_unicorn.components import UnicornView
class PollDisableView(UnicornView):
     polling_disabled = False
    current time = now() def get_date(self):
         self.current_time = now()
```

```
<!-- poll-disable.html -->
<div unicorn:poll-1000="get_date" unicorn:poll.disable="polling_disabled">
     current_time: {{ current_time|date:"s" }}<br />
     <button u:click="$toggle('polling_disabled')">Toggle Polling</button>
</div>
```
The field passed into unicorn: poll.disable can be negated with an exclamation point.

```
# poll disable negation.py
from django.utils.timezone import now
from django_unicorn.components import UnicornView
class PollDisableNegationView(UnicornView):
    polling_enabled = True
    current_time = now()
    def get_date(self):
         self.current_time = now()
<!-- poll-disable-negation.html -->
<div unicorn:poll-1000="get_date" unicorn:poll.disable="!polling_enabled">
    current_time: {{ current_time|date:"s" }}<br />
     <button u:click="$toggle('polling_enabled')">Toggle Polling</button>
</div>
```
## <span id="page-39-2"></span><span id="page-39-0"></span>**PollUpdate**

A poll can be dynamically updated by returning a PollUpdate object from an action method. The timing and method can be updated, or it can be disabled.

```
# poll_update.py
from django.utils.timezone import now
from django_unicorn.components import PollUpdate, UnicornView
class PollingUpdateView(UnicornView):
    polling_disabled = False
   current time = now() def get_date(self):
        self.current time = now() return PollUpdate(timing=2000, disable=False, method="get_date")
```

```
<!-- poll-update.html -->
<div unicorn:poll-1000="get_date">
     current_time: {{ current_time|date:"s" }}<br />
</div>
```
## <span id="page-39-1"></span>**Visibility**

unicorn: visible can be added to any element to have it call the specified view method when it scrolls into view.

```
# visibility.py
from django_unicorn.components import UnicornView
```
**class VisibilityView**(UnicornView):

```
 visibility_count = 0
     def add_count(self):
         self.visibility_count += 1
<!-- visibility.html -->
<div>
     <div style="height: 100%">
         <span unicorn:visible="add_count">
     </div>
</div>
```
In some cases, the element with the unicorn: visible attribute will always be in the viewport, so the event will continue to fire and the method will continue to execute. However, this will not happen in the following instances:

- the fields of component do not change, so the AJAX request will return a 304 status code
- the method explicitly returns False

### <span id="page-40-0"></span>**Modifiers**

There are a few modifiers for  $uniform:visible$  and they are able to be chained if necessary.

#### <span id="page-40-1"></span>**Debounce**

Similar to the debounce modifier on [a model](#page-15-5) o[r actions](#page-15-5), wait the specified number of milliseconds before calling the specified method.

```
<!-- debounce-modifier.html -->
<div>
     <div style="height: 100%">
         <span unicorn:visible.debounce-1000="add_count"></span>
     </div>
</div>
```
#### <span id="page-40-2"></span>**Threshold**

The percentage (as an integer) that should be visible before being triggered. For example, 0 means that as soon as 1 pixel of the element is visible it would be fired, 25 would be 25% of the target element is visible, 100 would require 100% of the element to be completely visible.

```
<!-- threshold-modifier.html -->
<div>
     <div style="height: 100%">
         <span unicorn:visible.threshold-25="add_count"></span>
     </div>
</div>
```
## <span id="page-40-3"></span>**Messages**

Unicorn supports Django messages and they work the same as if the template was rendered server-side. When the update action is fired, a success message will be added to the request and will show up inside the component.

```
<!-- messages.html -->
<div>
     {% if messages %}
```

```
 <ul class="messages">
      {% for message in messages %}
     <li{% if message.tags %} class="{{ message.tags }}"{% endif %}>{{ message }}</li>
      {% endfor %}
 </ul>
\{\text{\textdegree}\} endif \text{\textdegree}\} <button unicorn:click="update">Update</button>
```
</**div**>

```
# messages.py
from django.contrib import messages
from django_unicorn.components import UnicornView
class MessagesView(UnicornView):
     def update(self):
         messages.success(self.request, "update called")
```
### <span id="page-41-0"></span>**Redirecting**

When the action returns a redirect, Unicorn will defer the messages so they do not get rendered in the component (since the user will never see the re-rendered component). Once the redirect has happened messages will be available for rendering by the template as expected.

```
<!-- messages-when-redirecting.html -->
<div>
      <button unicorn:click="update">Update</button>
</div>
\langle \cdot \rangle -- new-url.html -->
{% if messages %}
<ul class="messages">
     {% for message in messages %}
     <li{% if message.tags %} class="{{ message.tags }}"{% endif %}>{{ message }}</li>
     \{\text{\textdegree}\} endfor \text{\textdegree}\}
```

```
</ul>
\{\text{\textdegree}\} endif \text{\textdegree}\}
```

```
# messages when redirecting.py
from django.contrib import messages
from django.shortcuts import redirect
from django_unicorn.components import UnicornView
class MessagesWhenRedirectingView(UnicornView):
    def update(self):
         messages.success(self.request, "update called")
```

```
 return redirect("new-url")
```
## <span id="page-42-0"></span>**Advanced Views**

#### <span id="page-42-1"></span>**Class properties**

#### <span id="page-42-2"></span>**template\_name**

By default, the component name is used to determine what template should be used. For example, hello world.HelloWorldView would by default use unicorn/hello-world.html. However, you can specify a particular template by setting template name in the component.

```
# hello world.py
from django_unicorn.components import UnicornView
```

```
class HelloWorldView(UnicornView):
     template_name = "unicorn/hello-world.html"
```
#### <span id="page-42-3"></span>**Instance properties**

#### <span id="page-42-7"></span><span id="page-42-4"></span>**component\_args**

The arguments passed into the component.

```
\langle l--index.html \langle -\rangle{% unicorn 'hello-arg' 'World' %}
```

```
# hello_arg.py
from django_unicorn.components import UnicornView
```

```
class HelloArgView(UnicornView):
     def mount(self):
       assert self.component_args[0] == "World"
```
#### <span id="page-42-8"></span><span id="page-42-5"></span>**component\_kwargs**

The keyword arguments passed into the component.

```
<!-- index.html -->
{% unicorn 'hello-kwarg' hello='World' %}
```

```
# hello_kwarg.py
from django_unicorn.components import UnicornView
class HelloKwargView(UnicornView):
    def mount(self):
       assert self.component_kwargs["hello"] == "World"
```
#### <span id="page-42-9"></span><span id="page-42-6"></span>**request**

The current request.

```
# hello world.py
from django_unicorn.components import UnicornView
class HelloWorldView(UnicornView):
    def mount(self):
        print("Initial request that rendered the component", self.request)
     def test(self):
         print("AJAX request that re-renders the component", self.request)
```
#### <span id="page-43-0"></span>**Custom methods**

Defined component instance methods with no arguments are made available to the Django template context and can be called like a property.

```
# states.py
from django_unicorn.components import UnicornView
class StateView(UnicornView):
    def all_states(self):
         return ["Alabama", "Alaska", "Arizona", ...]
```

```
\langle!-- states.html -->
<div>
   <ul>
    \{\text{\$ for state in all states \$\} <li>{{ state }}</li>
     {% endfor %}
   </ul>
</div>
{% endverbatim %}
```
## **Tip**

If the method is intensive and will be called multiple times, it can be cached with Django's  $\leq$ a href="https://docs.djangoproject.com/en/stable/ref/utils/#django.utils.functional.cached\_property">cached\_property</a> to prevent duplicate API requests or database queries. The method will only be executed once per component rendering.

```
# states.py
from django.utils.functional import cached_property
from django_unicorn.components import UnicornView
class StateView(UnicornView):
    @cached_property
    def all_states(self):
         return ["Alabama", "Alaska", "Arizona", ...]
```
#### <span id="page-43-1"></span>**Instance methods**

#### <span id="page-43-4"></span><span id="page-43-2"></span>**mount()**

Gets called when the component gets initialized or [reset.](#page-23-4)

```
# hello world.py
from django_unicorn.components import UnicornView
class HelloWorldView(UnicornView):
     name = "original"
     def mount(self):
         self.name = "mounted"
```
#### <span id="page-43-3"></span>**hydrate()**

Gets called when the component data gets set.

```
# hello_world.py
from django_unicorn.components import UnicornView
```

```
class HelloWorldView(UnicornView):
    name = "original"
     def hydrate(self):
         self.name = "hydrated"
```
#### <span id="page-44-0"></span>**updating(name, value)**

Gets called before each property that will get set.

#### <span id="page-44-1"></span>**updated(name, value)**

Gets called after each property gets set.

#### <span id="page-44-2"></span>**updating\_{property\_name}(value)**

Gets called before the specified property gets set.

#### <span id="page-44-3"></span>**updated\_{property\_name}(value)**

Gets called after the specified property gets set.

#### <span id="page-44-4"></span>**calling(name, args)**

Gets called before each method that gets called.

#### <span id="page-44-5"></span>**called(name, args)**

Gets called after each method gets called.

#### <span id="page-44-12"></span><span id="page-44-6"></span>**complete()**

Gets called after all methods have been called.

#### <span id="page-44-13"></span><span id="page-44-7"></span>**rendered(html)**

Gets called after the component has been rendered.

#### <span id="page-44-14"></span><span id="page-44-8"></span>**parent\_rendered(html)**

Gets called after the component's parent has been rendered (if applicable).

#### <span id="page-44-9"></span>**Meta**

Classes that derive from UnicornView can include a Meta class that provides some advanced options for the component.

#### <span id="page-44-11"></span><span id="page-44-10"></span>**exclude**

By default, all public attributes of the component are included in the context of the Django template and available to JavaScript. One way to protect internal-only data is to prefix the atteibute name with \_ to indicate it should stay private.

```
# hello state.py
from django_unicorn.components import UnicornView
class HelloStateView(UnicornView):
    all\_states = ( "Alabama",
```

```
 "Alaska",
             ...
             "Wisconsin",
             "Wyoming",
\overline{\phantom{a}}
```
Another way to prevent that data from being available to the component template is to add it to the Meta class's exclude tuple.

```
# hello_state.py
from django_unicorn.components import UnicornView
class HelloStateView(UnicornView):
    all states = (
         "Alabama",
         "Alaska",
         ...
         "Wisconsin",
         "Wyoming",
     )
     class Meta:
        exclude = ('all\_states',')
```
#### <span id="page-45-2"></span><span id="page-45-0"></span>**javascript\_exclude**

To allow an attribute to be included in the the context to be used by a Django template, but not exposed to JavaScript, add it to the Meta class's javascript\_exclude tuple.

```
<!-- hello-state.html -->
<div>
   {% for state in all_states %}
   <div>{{ state }}</div>
   {% endfor %}
</div>
```

```
# hello state.py
from django_unicorn.components import UnicornView
class HelloStateView(UnicornView):
     all_states = (
         "Alabama",
         "Alaska",
          ...
         "Wisconsin",
         "Wyoming",
    \lambda class Meta:
         javascript exclude = ("all states", )
```
#### <span id="page-45-3"></span><span id="page-45-1"></span>**safe**

By default, unicorn HTML encodes updated field values to prevent XSS attacks. You need to explicitly opt-in to allow a field to be returned without being encoded by adding it to the Meta class's safe tuple.

```
<!-- safe-example.html -->
<div>
   <input unicorn:model="something_safe" />
   {{ something_safe }}
</div>
```

```
# safe_example.py
from django_unicorn.components import UnicornView
class SafeExampleView(UnicornView):
    something safe = " class Meta:
         \texttt{safe} = (\texttt{ "something\_safe"} , \_\texttt{)} \_
```
A context variable can be marked as safe in the template with the normal Django template filter, as well.

```
<!-- safe-example.html -->
<div>
   <input unicorn:model="something_safe" />
   {{ something_safe|safe }}
</div>
```
## <span id="page-46-4"></span><span id="page-46-0"></span>**JavaScript Integration**

#### <span id="page-46-1"></span>**Call JavaScript from View**

To integrate with other JavaScript functions, view methods can call an arbitrary JavaScript function after it gets rendered.

```
<!-- call-javascript.html -->
<div>
   <script>
    function hello(name) {
     alert("Hello, "+ name);
     }
   </script>
   <input type="text" unicorn:model="name" />
   <button type="submit" unicorn:click="hello">Hello!</button>
</div>
# call_javascript.py
from django_unicorn.components import UnicornView
class CallJavascriptView(UnicornView):
   name = " "
```

```
 def mount(self):
     self.call("hello", "world")
 def hello(self):
    self.call("hello", self.name)
```
#### <span id="page-46-3"></span><span id="page-46-2"></span>**Trigger Model Update**

Normally when a model element gets changed by a user it will trigger an event which Unicorn listens for (either input or blur depending on if it has a lazy modifier). However, when setting an element with JavaScript those events do not fire. Unicorn.trigger() provides a way to trigger that event from JavaScript manually.

The first argument to trigger is the component name. The second argument is the value for the element's unicorn:key.

```
<!-- trigger-model.html -->
<input
   id="nameId"
   unicorn:key="nameKey"
   unicorn:model="name"
   value="initial value"
/>
<script>
   document.getElementById("nameId").value = "new value";
   Unicorn.trigger("hello_world", "nameKey");
</script>
```
## <span id="page-47-0"></span>**Queue Requests**

This is an experimental feature of that queues up slow-processing component views to prevent race conditions. For simple components this should not be necessary.

Serialization is turned off by default, but can be enabled in the [settings.](#page-49-11)

### **Warning**

This feature will be disabled automatically if the cache backend is set to ["django.core.cache.backends.dummy.DummyCache".](https://docs.djangoproject.com/en/stable/topics/cache/#dummy-caching-for-development)

[Local memory caching](https://docs.djangoproject.com/en/3.1/topics/cache/#local-memory-caching) (the default if no CACHES setting is provided) will work fine if the web server only has one process. For more production use cases, consider using [redis](https://github.com/jazzband/django-redis), [Memcache](https://docs.djangoproject.com/en/stable/topics/cache/#memcached), or [database caching](https://docs.djangoproject.com/en/stable/topics/cache/#database-caching).

## <span id="page-47-1"></span>**CLI**

Unicorn provides a Django management command to create new components. The first argument is the name of the Django app to create components in. Every argument after is the name of components that should be created.

python manage.py startunicorn unicorn hello-world

This example would create a unicorn directory, and templates and components sub-directories if necessary. Underneath the components directory there will be a new module and subclass of django\_unicorn.components.UnicornView. Underneath the templates/unicorn directory will be a example template.

The following is an example folder structure.

```
unicorn/
     components/
         \_init\_.py
         hello_world.py
     templates/
         unicorn/
              hello-world.html
```
### **Note**

If you have an existing Django app, you can use that instead of unicorn like the example above. The management command will create the the directories and files as needed.

### <span id="page-48-8"></span><span id="page-48-0"></span>**Sub-folders**

startunicorn supports creating components in sub-folders. Separate each folder by a dot (similar to Python modules) to create a nested structure.

```
python manage.py startunicorn unicorn hello.world
```

```
unicorn/
     components/
           __init__.py
          hello/
               __init__.py
               world.py
     templates/
          unicorn/
              hello/
                   world.html
```
The nested component would be included in a template like:

```
{% unicorn 'hello.world' %}
```
## <span id="page-48-1"></span>**Settings**

Unicorn stores all settings in a dictionary under the UNICORN attribute in the Django settings file. All settings are optional.

```
# settings.py
UNICORN = \{ "APPS": ["unicorn",],
     "CACHE_ALIAS": "default",
     "MINIFY_HTML": False,
     "MINIFIED": True,
     "RELOAD_SCRIPT_ELEMENTS": False,
     "SERIAL": {
         "ENABLED": False,
         "TIMEOUT": 60,
     },
     "SCRIPT_LOCATION": "after",
}
```
### <span id="page-48-6"></span><span id="page-48-2"></span>**APPS**

Specify the modules to look for components. Defaults to ["unicorn", ].

### <span id="page-48-3"></span>**CACHE\_ALIAS**

The alias to use for caching. Only used by the experimental serialization of requests for now. Defaults to "default".

#### <span id="page-48-7"></span><span id="page-48-4"></span>**MINIFY\_HTML**

Minify the HTML generated by Unicorn in the AJAX request. If set to True and [htmlmin](https://pypi.org/project/htmlmin/) is installed HTML will be minified. htmlmin can be installed with Unicorn via poetry add django-unicorn[minify] or pip install django-unicorn[minify]. Defaults to False.

#### <span id="page-48-9"></span><span id="page-48-5"></span>**MINIFIED**

Provides a way to control if the minified version of the JavaScript bundle (i.e. unicorn.min.js) is used. Defaults to !DEBUG.

## <span id="page-49-12"></span><span id="page-49-0"></span>**RELOAD\_SCRIPT\_ELEMENTS**

Whether or not script elements in a template should be "re-run" after a template has been re-rendered.

### <span id="page-49-11"></span><span id="page-49-1"></span>**SERIAL**

Settings for the experimental serialization of requests. Defaults to { }.

#### <span id="page-49-2"></span>**ENABLED**

Whether slow requests to the same component should be queued or not. Defaults to False.

#### <span id="page-49-3"></span>**TIMEOUT**

The number of seconds to wait for a request to finish for additional requests to queue behind it. Defaults to 60.

## <span id="page-49-13"></span><span id="page-49-4"></span>**SCRIPT\_LOCATION**

Where the initial JavaScript data is included on initial render. Two values are currently supported: after and append.

**after** is the default and will render the JavaScript outside of the HTML component, i.e. it will be output in the same hierarchy as the parent of the HTML component.

**append** will render the JavaScript inside of the HTML component.

## <span id="page-49-5"></span>**FAQ**

#### <span id="page-49-6"></span>**Do I need to learn a new frontend framework for Unicorn?**

Nope! Unicorn gives you some magical template tags and HTML attributes to sprinkle in normal Django HTML templates. The backend code is a simple class that ultimately derives from TemplateView. Keep using the same Django HTML templates, template tags, filters, etc and the best-in-class Django ORM without learning another new framework of the week.

### <span id="page-49-7"></span>**Do I need to build an entire API to use** Unicorn?

Nope! Django REST framework is pretty magical on its own, and if you will need a mobile app or other use for a REST API, it's a great set of abstractions to follow REST best practices. But, it can be challenging implementing a robust API even with Django REST framework. And I wouldn't even attempt to build an API up from scratch unless it was extremely limited.

### <span id="page-49-8"></span>*Do I need to install GraphQL to use Unicorn?*

Nope! GraphQL is an awesome piece of technology for specific use-cases and solves some pain points around creating a RESTful API, but it is another thing to wrestle with.

### <span id="page-49-9"></span>**Do I need to run an annoying separate node.js process or learn any tedious Webpack configuration incantations to use** Unicorn**?**

Nope! Unicorn installs just like any normal Django package and is seamless to implement. There <em>are</em> a few "magic" attributes to sprinkle into a Django HTML template, but other than that it's just like building a regular server-side application.

### <span id="page-49-10"></span>**Does this replace Vue.js or React?**

Nope! In some cases, you might need to actually build an SPA in which case Unicorn really isn't that helpful. In that case you might have to invest the time to learn a more involved frontend framework. Re[ad Using VueJS alongside](https://tkainrad.dev/posts/use-vuejs-with-django/) [Django](https://tkainrad.dev/posts/use-vuejs-with-django/) for one approach, or check out [other articles](https://www.django-unicorn.com/articles) about this.

## <span id="page-50-0"></span>**Isn't calling an AJAX endpoint on every input slow?**

Not really! Unicorn is ideal for when an AJAX call would already be required (such as hitting an API for typeahead search or update data in a database). If that isn't required, t[he lazy](#page-15-4) [and debounce](#page-15-5) modifiers can also be used to prevent an AJAX call on every change.

#### <span id="page-50-1"></span>**But, what about security?**

Unicorn follows the best practices of Django and requir[es a CSRF token](https://docs.djangoproject.com/en/stable/ref/csrf/#how-it-works) to be set on any page that has a component. This ensures that no nefarious AJAX POSTs can be executed. Unicorn also creates a unique component checksum with the Djang[o secret key](https://docs.djangoproject.com/en/stable/ref/settings/#std:setting-SECRET_KEY) on every data change which also ensures that all updates are valid.

### <span id="page-50-2"></span>**What browsers does** Unicorn **support?**

Unicorn mostly targets modern browsers, but any PRs to help support legacy browsers would be appreciated.

## <span id="page-50-3"></span>**How to make sure that the new JavaScript is served when a new version of** Unicorn **is released?**

Unicorn works great usi[ng whitenoise](https://whitenoise.evans.io/en/stable/) to serve static assets with a filename based on a hash of the file. [CompressedManifestStaticFilesStorage](http://whitenoise.evans.io/en/stable/django.html#add-compression-and-caching-support) works great for this purpose and is used by [django-unicorn.com](https://www.django-unicorn.com/) for this very purpose. Example code can be found at [https://github.com/adamghill/django-unicorn.com/](https://github.com/adamghill/django-unicorn.com/blob/cb79932/project/settings.py#L72).

## <span id="page-50-4"></span>**What is the difference between** Unicorn **and lighter front-end frameworks like** htmx **or** alpine.js**?**

[htmx](https://htmx.org/) and [alpine.js](https://github.com/alpinejs/alpine) are great libraries to provide interactivity to your HTML. Both of those libraries are generalized front-end framework that you could use with any server-side framework (or just regular HTML). They are both well-supported, battle-tested, and answers to how they work are probably Google-able (or on [Stackoverflow](https://stackoverflow.com/questions/tagged/alpine.js)).

Unicorn isn't in the same league as either htmx or alpine.js. But, the benefit of Unicorn is that it is tightly integrated with Django and it should "feel" like an extension of the core Django experience. For example:

- redirecting from an action uses the Django redirect shortcut
- validation uses Django forms
- Django Models are tightly integrated
- Django messages "just work" the way you would expect them to
- you won't have to create extra URLs/views for AJAX calls to send back HTML because Unicorn handles all of that for you

## <span id="page-50-5"></span>**Changelog**

### <span id="page-50-6"></span>**0.54.0**

- Coerce type annotated arguments in an action method to the specified type [\(#571](https://github.com/adamghill/django-unicorn/pull/571)).
- Fix: Dictionary fields would sometimes create checksum errors ([#572](https://github.com/adamghill/django-unicorn/pull/572)).

#### <span id="page-50-7"></span>**0.53.0**

- Support passing arguments into a component ([#560](https://github.com/adamghill/django-unicorn/pull/560)).
- Fix the handling of None for select elements. [\(#563](https://github.com/adamghill/django-unicorn/pull/563)).
- Better handling of AuthenticationForm when used in Component.form class ([#552](https://github.com/adamghill/django-unicorn/pull/552)) by [lassebomh.](https://github.com/lassebomh)

```
Changelog
```
## <span id="page-51-0"></span>**v0.52.0**

- Use CSRF\_COOKIE\_NAME Django setting [\(#545\)](https://github.com/adamghill/django-unicorn/pull/545) by [frnidito](https://github.com/frnidito).
- Asterisk wildcard support for targeting loading [\(#543\)](https://github.com/adamghill/django-unicorn/pull/543) by [regoawt.](https://github.com/regoawt)

## <span id="page-51-1"></span>**v0.51.0**

- Fix: remove use of ByteString [\(#534](https://github.com/adamghill/django-unicorn/pull/534)) by [hauntsaninja.](https://github.com/hauntsaninja)
- Fix: Update loading on elements other than the current action element ([#512[\]https://github.com/adamghill/django-unicorn/pull/512](https://github.com/adamghill/django-unicorn/pull/512)) by [bazubii](https://github.com/bazubii)).
- Add new logo and doc changes ([#518\)](https://github.com/adamghill/django-unicorn/pull/518) by [dancaron](https://github.com/dancaron).
- Fix: Nested children caching issues ([#511](https://github.com/adamghill/django-unicorn/pull/511)) by [bazubii](https://github.com/bazubii)).
- Fix: Negating a variable for poll.disable would not work correctly in some instances.

#### <span id="page-51-2"></span>**v0.50.0**

• Support more than 1 level of nested children [\(#476](https://github.com/adamghill/django-unicorn/pull/507) by [bazubii](https://github.com/bazubii)).

[All changes since 0.49.2](https://github.com/adamghill/django-unicorn/compare/0.49.2...0.50.0).

#### <span id="page-51-3"></span>**v0.49.2**

• Fix: Calling methods with a model typehint would fail after being called multiple times ([#476](https://github.com/adamghill/django-unicorn/pull/476) by [stat1c-void](https://github.com/stat1c-void)). [All changes since 0.49.1](https://github.com/adamghill/django-unicorn/compare/0.49.1...0.49.2).

#### <span id="page-51-4"></span>**v0.49.1**

• Fix: Missing pp import in Python 3.7. [All changes since 0.49.0](https://github.com/adamghill/django-unicorn/compare/0.49.0...0.49.1).

### <span id="page-51-5"></span>**v0.49.0**

- Fix: Handle inherited (i.e. subclassed) models [#459](https://github.com/adamghill/django-unicorn/issues/459).
- Fix: Support abbreviated u: view ([#464](https://github.com/adamghill/django-unicorn/pull/464) by [nerdoc\)](https://github.com/nerdoc).
- Add version and build date to minified JavaScript for easier debugging.

#### [All changes since 0.48.0](https://github.com/adamghill/django-unicorn/compare/0.48.0...0.49.0).

### <span id="page-51-6"></span>**v0.48.0**

• Reload JavaScript script elements when a template is re-rendered. Currently only enabled with the [RELOAD\\_SCRIPT\\_ELEMENTS](#page-49-12) setting.

[All changes since 0.47.0](https://github.com/adamghill/django-unicorn/compare/0.47.0...0.48.0).

#### <span id="page-51-7"></span>**v0.47.0**

- Fix: Include stacktrace for AttributeError errors.
- Fix: Only call updated\_ and updating\_ component functions once.

#### [All changes since 0.46.0](https://github.com/adamghill/django-unicorn/compare/0.46.0...0.47.0).

```
Changelog
```
## <span id="page-52-0"></span>**v0.46.0**

• Support for loading nested components from a route that uses a class-based view.

• Better support for children components.

[All changes since 0.45.1](https://github.com/adamghill/django-unicorn/compare/0.45.1...0.46.0).

## <span id="page-52-1"></span>**v0.45.1**

• Fix: Handle JavaScript error that sometimes happens with nested components. [237](https://github.com/adamghill/django-unicorn/issues/237) by [clangley](https://github.com/clangley) [All changes since 0.45.0](https://github.com/adamghill/django-unicorn/compare/0.45.0...0.45.1).

### <span id="page-52-2"></span>**v0.45.0**

• Add ability to render initial data JavaScript inside the rendered component with [SCRIPT\\_LOCATION](#page-49-13) setting [All changes since 0.44.1](https://github.com/adamghill/django-unicorn/compare/0.44.1...0.45.0).

#### <span id="page-52-3"></span>**v0.44.1**

- Fix: Some types of type annotations on a component method would cause an error when it was calle[d #392](https://github.com/adamghill/django-unicorn/issues/392) by [nerdoc.](https://github.com/nerdoc)
- Add component\_id, component\_name, component\_key to the unicorn dictionary in the template context [#389](https://github.com/adamghill/django-unicorn/issues/389) by [nerdoc.](https://github.com/nerdoc)

[All changes since 0.44.0](https://github.com/adamghill/django-unicorn/compare/0.44.0...0.44.1).

#### <span id="page-52-4"></span>**v0.44.0**

• Add support for raising a ValidationError from component methods. [All changes since 0.43.1](https://github.com/adamghill/django-unicorn/compare/0.43.1...0.44.0).

#### <span id="page-52-5"></span>**v0.43.1**

• Fix: direct views were not caching the component correctly.

[All changes since 0.43.0](https://github.com/adamghill/django-unicorn/compare/0.43.0...0.43.1).

#### <span id="page-52-6"></span>**v0.43.0**

- Defer displaying messages when an action method returns a [redirect](#page-33-3).
- Prevent morphing or other changes when redirecting.

[All changes since 0.42.1](https://github.com/adamghill/django-unicorn/compare/0.42.1...0.43.0).

#### <span id="page-52-7"></span>**v0.42.1**

- Fix: dictionaries in a component would generate incorrect checksums and trigger a Checksum does not match error
- Remove some serializations that was happening unnecessarily on every render.
- Add Python 3.10 and Django 4.0 to test matrix.

[All changes since 0.42.0](https://github.com/adamghill/django-unicorn/compare/0.42.0...0.42.1).

```
Changelog
```
### <span id="page-53-0"></span>**v0.42.0**

- Remove all blank spaces from JSON responses.
- Optional support for [minifying response HTML](#page-48-7) with [htmlmin](https://pypi.org/project/htmlmin/).
- Log warning message if the component HTML does not appear to be well-formed (i.e. an element does not have an ending tag). [#342](https://github.com/adamghill/django-unicorn/issues/342) by [liamlawless35](https://github.com/liamlawless35)

#### **Breaking changes**

• Bump supported Python to >=3.7.

[All changes since 0.41.2](https://github.com/adamghill/django-unicorn/compare/0.41.2...0.42.0).

## <span id="page-53-1"></span>**v0.41.2**

• Fix: Handle excluding a field's attribute when the field is None. [All changes since 0.41.1](https://github.com/adamghill/django-unicorn/compare/0.41.1...0.41.2).

<span id="page-53-2"></span>**v0.41.1**

• Fix: Handle component classes with a bool class attribute and a form\_class with a BooleanField. Reported by [zurtri](https://github.com/zurtri)

[All changes since 0.41.0](https://github.com/adamghill/django-unicorn/compare/0.41.0...0.41.1).

### <span id="page-53-3"></span>**v0.41.0**

• Support using a context variable for a component name. [#314](https://github.com/adamghill/django-unicorn/pull/314) by [robwa](https://github.com/robwa)

[All changes since 0.40.0](https://github.com/adamghill/django-unicorn/compare/0.40.0...0.41.0).

#### <span id="page-53-4"></span>**v0.40.0**

- Add direct view so that components can be added directly to urls without being required to be included in a regular Django template.
- Add capability for [startunicorn](#page-48-8) to create components in sub-folders. (#299)[[https://github.com/adamghill/django-unicorn/issues/299\]](https://github.com/adamghill/django-unicorn/issues/299)

[All changes since 0.39.1](https://github.com/adamghill/django-unicorn/compare/0.39.1...0.40.0).

### <span id="page-53-5"></span>**v0.39.1**

• Prefer prefetch\_related to reduce database calls for many-to-many fields.

[All changes since 0.39.0](https://github.com/adamghill/django-unicorn/compare/0.39.0...0.39.1).

#### <span id="page-53-6"></span>**v0.39.0**

- Explicit error messages when an invalid component field is excluded
- Better support for serializing many-to-many fields which have been prefetched to reduce the number of database calls
- Support excluding many-to-many fields with javascript\_exclude

[All changes since 0.38.1](https://github.com/adamghill/django-unicorn/compare/0.38.1...0.39.0).

```
Changelog
```
### <span id="page-54-0"></span>**v0.38.1**

• Fix: Allow components to be pickled so they can be cached. [All changes since 0.38.0](https://github.com/adamghill/django-unicorn/compare/0.38.0...0.38.1).

#### <span id="page-54-1"></span>**v0.38.0**

• Include request context in component templates. [All changes since 0.37.2](https://github.com/adamghill/django-unicorn/compare/0.37.2...0.38.0).

#### <span id="page-54-2"></span>**v0.37.2**

• Fix: nested field attributes for javascript\_exclude. [All changes since 0.37.1](https://github.com/adamghill/django-unicorn/compare/0.37.1...0.37.2).

<span id="page-54-3"></span>**v0.37.1**

• Support nested field attributes for javascript exclude. [All changes since 0.37.0](https://github.com/adamghill/django-unicorn/compare/0.37.0...0.37.1).

#### <span id="page-54-4"></span>**v0.37.0**

• Revert loading and dirty elements when the server returns a 304 (not modified) or a 500 error. [All changes since 0.36.1](https://github.com/adamghill/django-unicorn/compare/0.36.1...0.37.0).

#### <span id="page-54-5"></span>**v0.36.1**

• More verbose error messages when components can't be loaded [\(nerdoc\)](https://github.com/nerdoc).

• More complete handling to prevent XSS attacks.

[All changes since 0.36.0](https://github.com/adamghill/django-unicorn/compare/0.36.0...0.36.1).

#### <span id="page-54-6"></span>**v0.36.0**

• Security fix: for CVE-2021-42053 to prevent XSS attacks (reported by [Jeffallan](https://github.com/Jeffallan)).

\*\* Breaking changes \*\*

• responses will be HTML encoded going forward (to explicitly opt-in to previous behavior use [safe](#page-45-3)) [All changes since 0.35.3](https://github.com/adamghill/django-unicorn/compare/0.35.3...0.36.0).

#### <span id="page-54-7"></span>**v0.35.3**

• Fix: Handle when there are multiple apps sub-directories [273](https://github.com/adamghill/django-unicorn/pull/273) by [apoorvaeternity.](https://github.com/apoorvaeternity) [All changes since 0.35.2](https://github.com/adamghill/django-unicorn/compare/0.35.2...0.35.3).

#### <span id="page-54-8"></span>**v0.35.2**

• Fix: Make sure visible:elements trigger as expected in more cases.

• Prevent the visible element from continuing to trigger if the visibility element method returns False. [All changes since 0.35.0](https://github.com/adamghill/django-unicorn/compare/0.35.0...0.35.2).

### <span id="page-55-0"></span>**v0.35.0**

• [Trigger](#page-46-3) an input or blur event for a model element from JavaScript.

• Visibility event with unicorn:visible attribute.

#### **Breaking changes**

• db\_model Python decorator, unicorn:db, unicorn:field, unicorn:pk template attributes are removed. [All changes since 0.34.0](https://github.com/adamghill/django-unicorn/compare/0.34.0...0.35.0).

### <span id="page-55-1"></span>**v0.34.0**

- Initial prototype for component template [lifecycle events](#page-17-3).
- Fix: elements after a child component would not get initialized [#262](https://github.com/adamghill/django-unicorn/pull/262) by [joshiggins.](https://github.com/joshiggins)
- Fix: cache would fail in some instances [258](https://github.com/adamghill/django-unicorn/issues/258).

[All changes since 0.33.0](https://github.com/adamghill/django-unicorn/compare/0.33.0...0.34.0).

### <span id="page-55-2"></span>**v0.33.0**

• Fix: Allow comments, blank lines, or text at the top of component templates before the root element. [All changes since 0.32.0](https://github.com/adamghill/django-unicorn/compare/0.32.0...0.33.0).

#### <span id="page-55-3"></span>**v0.32.0**

• Add debounce support to actions.

[All changes since 0.31.0](https://github.com/adamghill/django-unicorn/compare/0.31.0...0.32.0).

### <span id="page-55-4"></span>**v0.31.0**

- Move JavaScript static assets into unicorn sub-folder
- Determine correct path for installed app passed to startunicorn management command
- Call startapp management command if app is not already installed

[All changes since 0.30.0](https://github.com/adamghill/django-unicorn/compare/0.30.0...0.31.0).

#### <span id="page-55-5"></span>**v0.30.0**

- Look in all INSTALLED\_APPS for components instead of only in a unicorn app [210](https://github.com/adamghill/django-unicorn/issues/210)
- Support settings.APPS\_DIR which is the default for django-cookiecutter instead of just settings.BASE\_DIR [214](https://github.com/adamghill/django-unicorn/issues/214)
- \*\* Breaking changes \*\*
	- Require an application name when running the startunicorn management command for where the component should be created

[All changes since 0.29.0](https://github.com/adamghill/django-unicorn/compare/0.29.0...0.30.0).

#### <span id="page-55-6"></span>**v0.29.0**

• Sanitize initial JSON to prevent XSS

[All changes since 0.28.0](https://github.com/adamghill/django-unicorn/compare/0.28.0...0.29.0).

#### <span id="page-56-0"></span>**v0.28.0**

• Re-fire poll method when tab/window comes back into focus after losing visibility [\(https://github.com/adamghill/django-unicorn/pull/202](https://github.com/adamghill/django-unicorn/pull/202) by [frbor](https://github.com/frbor)) [All changes since 0.27.2](https://github.com/adamghill/django-unicorn/compare/0.27.2...0.28.0).

#### <span id="page-56-1"></span>**v0.27.2**

• Fix bug with relationship fields on a Django model [All changes since 0.27.1](https://github.com/adamghill/django-unicorn/compare/0.27.1...0.27.2).

### <span id="page-56-2"></span>**v0.27.1**

• Fix some issues with many-to-many fields on a Django model [All changes since 0.27.0](https://github.com/adamghill/django-unicorn/compare/0.27.0...0.27.1).

#### <span id="page-56-3"></span>**v0.27.0**

• Many-to-many fields on a Django model are now supported

• Multiple partial targets

[All changes since 0.26.0](https://github.com/adamghill/django-unicorn/compare/0.26.0...0.27.0).

#### <span id="page-56-4"></span>**v0.26.0**

• Completely redesigned and much improved support for Django models and QuerySets.

• Fix the startunicorn command and add some ascii art.

[All changes since 0.25.0](https://github.com/adamghill/django-unicorn/compare/0.25.0...0.26.0).

#### <span id="page-56-5"></span>**v0.25.0**

- Support calling functions in JavaScript modules.
- Fix: use unicorn:db without a unicorn:model in the same element.

[All changes since 0.24.0](https://github.com/adamghill/django-unicorn/compare/0.24.0...0.25.0).

#### <span id="page-56-6"></span>**v0.24.0**

• Support custom CSRF headers set with [CSRF\\_HEADER\\_NAME](https://docs.djangoproject.com/en/stable/ref/settings.md#csrf-header-name) setting.

[All changes since 0.23.0](https://github.com/adamghill/django-unicorn/compare/0.23.0...0.24.0).

### <span id="page-56-7"></span>**v0.23.0**

- Performance enhancement that returns a 304 HTTP status code when an action happens, but the content doesn't change.
- Add unicorn: ignore attribute to prevent an element from being morphed (useful when using Unicorn with libraries like Select2 that change the DOM).
- Add support for passing arguments to [Unicorn.call](#page-23-5).

• Bug fix when attempting to cache component views that utilize the db\_model decorator.

[All changes since 0.22.0](https://github.com/adamghill/django-unicorn/compare/0.22.0...0.23.0).

#### Changelog

### <span id="page-57-0"></span>**v0.22.0**

- Use Django cache for storing component state when available
- Add support for Django 2.2.x

[All changes since 0.21.2](https://github.com/adamghill/django-unicorn/compare/0.21.2...0.22.0).

### <span id="page-57-1"></span>**v0.21.2**

• Add backported dataclasses for Python 3.6. ([@frbor](https://github.com/frbor))

[All changes since 0.21.0](https://github.com/adamghill/django-unicorn/compare/0.21.0...0.21.2).

### <span id="page-57-2"></span>**v0.21.0**

- Bug fix: Prevent disabled polls from firing at all.
- Support Decimal [field type.](#page-13-5)
- Support [dataclass](#page-13-5) field type.
- Use [type hints](#page-13-6) to cast fields to primitive Python types if possible.

[All changes since 0.20.0](https://github.com/adamghill/django-unicorn/compare/0.20.0...0.21.0).

### <span id="page-57-3"></span>**v0.20.0**

- Add ability to exclude component view properties from JavaScript to reduce the amount of data initially rendered to the page with javascript exclude.
- Add [complete](#page-44-12), [rendered](#page-44-13), [parent\\_rendered](#page-44-14) component hooks.
- Call [JavaScript functions](#page-46-4) from a component view's method.

#### [All changes since 0.19.0](https://github.com/adamghill/django-unicorn/compare/0.19.0...0.20.0).

### <span id="page-57-4"></span>**v0.19.0**

- Re-implemented how action method parsing is done to remove all edge cases when passing arguments to component view methods. [\(@frbor\)](https://github.com/frbor).
- Add support for passing kwargs to component view methods.

[All changes since 0.18.1](https://github.com/adamghill/django-unicorn/compare/0.18.1...0.19.0).

### <span id="page-57-5"></span>**v0.18.1**

• Fix regression where component kwargs were getting lost (<a href="https://github.com/adamghill/django-unicorn/issues/140">#140</a>, <a href="https://github.com/adamghill/django-unicorn/issues/141">#141</a>)

• Fix  $\sim$  code>startunicorn</code> management command  $\sim$  (<a href="https://github.com/adamghill/django-unicorn/issues/142">#142</a>) [All changes since 0.18.0](https://github.com/adamghill/django-unicorn/compare/0.18.0...0.18.1).

### <span id="page-57-6"></span>**v0.18.0**

- Only send updated data back in the response to reduce network latency.
- Experimental support for queuing up requests to alleviate race conditions when functions take a long time to process.
- Bug fix: prevent race condition where an instantiated component class would be inadvertently re-used for component views that are slow to render
- Bug fix: use the correct component name to call a [component method from "outside" the component](#page-23-5).
- Deprecated: DJANGO\_UNICORN setting has been renamed to UNICORN.

[All changes since 0.17.2](https://github.com/adamghill/django-unicorn/compare/0.17.2...0.18.0).

### <span id="page-58-0"></span>**v0.17.2**

- Don't send the parent context in the response for child components that specify a partial update.
- Add support for element models to specify a partial update.
- Add support for polls to specify a partial update.
- Handle date, time, timespan when passed as arguments from JavaScript.
- Render child component template's JavaScript initialization with the parent's as opposed to inserting a new script tag after the child component is rendered.

• Bug fix: prevent an error when rendering a Django model with a date-related field, but a string value.

[All changes since 0.17.1](https://github.com/adamghill/django-unicorn/compare/0.17.1...0.17.2).

### <span id="page-58-1"></span>**v0.17.1**

• Remove stray print statement.

• Fix bug where child components would sometimes lose their action events.

[All changes since 0.17.0](https://github.com/adamghill/django-unicorn/compare/0.17.0...0.17.1).

#### <span id="page-58-2"></span>**v0.17.0**

• Target DOM changes from an action to only a portion of the DOM with partial updates.

[All changes since 0.16.1](https://github.com/adamghill/django-unicorn/compare/0.16.1...0.17.0).

#### <span id="page-58-3"></span>**v0.16.1**

• Remove debounce from action methods to reduce any perceived lag. [All changes since 0.16.0](https://github.com/adamghill/django-unicorn/compare/0.16.0...0.16.1).

### <span id="page-58-4"></span>**v0.16.0**

- Dirty states for when there is a change that hasn't been synced yet.
- Add support for setting [multiple classes for loading states.](#page-36-7)
- Attempt to handle when the component gets out of sync with an invalid checksum error.

• Performance tweaks when there isn't a change to a model or dbModel with lazy or defer modifiers.

[All changes since 0.15.1](https://github.com/adamghill/django-unicorn/compare/0.15.1...0.16.0).

#### <span id="page-58-5"></span>**v0.15.1**

• Fix bug where a component name has a dash in its name [All changes since 0.15.1](https://github.com/adamghill/django-unicorn/compare/0.15.0...0.15.1).

### <span id="page-59-0"></span>**v0.15.0**

- Add support for child components
- Add [discard](#page-22-7) action modifier
- Add support for referring to components in a folder structure
- Remove restriction that component templates must start with a div

• Remove restriction that component root can't also have unicorn:model or unicorn:action [All changes since 0.15.0](https://github.com/adamghill/django-unicorn/compare/0.14.1...0.15.0).

### <span id="page-59-1"></span>**v0.14.1**

• Prevent the currently focused model element from updating after the AJAX request finishes ([#100\)](https://github.com/adamghill/django-unicorn/issues/100). [All changes since 0.14.0](https://github.com/adamghill/django-unicorn/compare/0.14.0...0.14.1).

### <span id="page-59-2"></span>**v0.14.0**

- [Disable poll](#page-38-2) with a component field
- Dynamically change polling options with [PollUpdate](#page-39-2)
- Basic support for [pydantic](https://pydantic-docs.helpmanual.io) models

[All changes since 0.13.0](https://github.com/adamghill/django-unicorn/compare/0.13.0...0.14.0).

### <span id="page-59-3"></span>**v0.13.0**

- [Component key](#page-11-4) to allow disambiguation of components of the same name
- [\\$returnValue](#page-22-8) special argument
- Get the last action method's [return value](#page-24-3)

[All changes since 0.12.0](https://github.com/adamghill/django-unicorn/compare/0.12.0...0.13.0).

#### <span id="page-59-4"></span>**v0.12.0**

• Redirect from action method in component

[All changes since 0.11.2](https://github.com/adamghill/django-unicorn/compare/0.11.2...0.12.0).

#### <span id="page-59-5"></span>**v0.11.2**

- Fix encoding issue with default component template on Windows ([#91\)](https://github.com/adamghill/django-unicorn/issues/91)
- Fix circular import when creating the component ([#92\)](https://github.com/adamghill/django-unicorn/issues/92)

[All changes since 0.11.0](https://github.com/adamghill/django-unicorn/compare/0.11.0...0.11.2).

### <span id="page-59-6"></span>**v0.11.0**

- [\\$toggle](#page-23-6) special method.
- Support nested properties when using the [set shortcut.](#page-21-4)
- Fix action string arguments that would get spaces removed inadvertently.

#### **Breaking changes**

#### Changelog

• All existing special methods now start with a  $$$  to signify they are magical. Therefore, refresh is now [\\$refresh](#page-22-9), reset is now [\\$reset](#page-23-4), and validate is now [\\$validate](#page-23-7).

[All changes since 0.10.1](https://github.com/adamghill/django-unicorn/compare/0.10.1...0.11.0).

#### <span id="page-60-0"></span>**v0.10.1**

- Use LRU cache for constructed components to prevent ever-expanding memory.
- Loosen beautifulsoup4 version requirement.
- Fix bug to handle floats so that they don't lose precision when serialized to JSON.
- Fix bug to handle related models (ForeignKeys, OneToOne, etc) fields in Django models.

[All changes since 0.10.0](https://github.com/adamghill/django-unicorn/compare/0.10.0...0.10.1).

#### <span id="page-60-1"></span>**v0.10.0**

- Add support for [passing kwargs](#page-11-5) into the component on the template
- Provide access to the [current request](#page-42-9) in the component's methods

[All changes since 0.9.4.](https://github.com/adamghill/django-unicorn/compare/0.9.4...0.10.0)

#### <span id="page-60-2"></span>**v0.9.4**

- Fix: Prevent Django CharField form field from stripping whitespaces when used for validation.
- Fix: Handle edge case that would generate a null exception.
- Fix: Only change loading state when an action method gets called, not on every event fire. [All changes since 0.9.1.](https://github.com/adamghill/django-unicorn/compare/0.9.1...0.9.3)

#### <span id="page-60-3"></span>**v0.9.3**

• Handle child elements triggering an event which should be handled by a parent unicorn element. [All changes since 0.9.1.](https://github.com/adamghill/django-unicorn/compare/0.9.1...0.9.3)

#### <span id="page-60-4"></span>**v0.9.1**

• Fix: certain actions weren't triggering model values to get set correctly [All changes since 0.9.0.](https://github.com/adamghill/django-unicorn/compare/0.9.0...0.9.1)

#### <span id="page-60-5"></span>**v0.9.0**

- Loading states for improved UX.
- \$event [special argument](#page-18-3) for actions.
- u [unicorn attribute](#page-13-7).
- APPS [setting](#page-48-6) for determing where to look for components.
- Add support for parent elements for non-db models.
- Fix: Handle if Meta doesn't exist for db models.

#### [All changes since 0.8.0.](https://github.com/adamghill/django-unicorn/compare/0.8.0...0.9.0)

### <span id="page-61-0"></span>**v0.8.0**

• Add much more elaborate support for dealing with Django models. [All changes since 0.7.1.](https://github.com/adamghill/django-unicorn/compare/0.7.1...0.8.0)

### <span id="page-61-1"></span>**v0.7.1**

• Fix bug where multiple actions would trigger multiple payloads.

• Handle lazy models that are children of an action model better.

[All changes since 0.7.0.](https://github.com/adamghill/django-unicorn/compare/0.7.0...0.7.1)

#### <span id="page-61-2"></span>**v0.7.0**

- Parse [action method arguments](#page-18-4) as basic Python objects
- [Stop and prevent modifiers](#page-21-5) on actions
- [Defer modifier](#page-16-5) on model
- Support for multiple actions on the same element
- Django setting for whether the JavaScript is [minified](#page-48-9)

#### **Breaking changes**

- Remove unused unicorn\_styles template tag
- Use dash for poll timing instead of dot

[All changes since 0.6.5.](https://github.com/adamghill/django-unicorn/compare/0.6.5...0.7.0)

#### <span id="page-61-3"></span>**v0.6.5**

• Attempt to get the CSRF token from the cookie first before looking at the CSRF token.

[All changes since 0.6.4.](https://github.com/adamghill/django-unicorn/compare/0.6.4...0.6.5)

#### <span id="page-61-4"></span>**v0.6.4**

- Fix bug where lazy models weren't sending values before an action was called
- Add is\_valid method to component to more easily check if a component has validation errors.
- Better error message if the CSRF token is not available.

[All changes since 0.6.3.](https://github.com/adamghill/django-unicorn/compare/0.6.3...0.6.4)

#### <span id="page-61-5"></span>**v0.6.3**

- Fix bug where model elements weren't getting updated values when an action was being called during the same component update.
- Fix bug where some action event listeners were duplicated.

[All changes since 0.6.2.](https://github.com/adamghill/django-unicorn/compare/0.6.2...0.6.3)

#### <span id="page-61-6"></span>**v0.6.2**

- More robust fix for de-duping multiple actions.
- Fix bug where conditionally added actions didn't get an event listener.

#### Changelog

#### [All changes since 0.6.1.](https://github.com/adamghill/django-unicorn/compare/0.6.1...0.6.2)

#### <span id="page-62-0"></span>**v0.6.1**

- Fix model sync getting lost when there is an action ([issue 39\)](https://github.com/adamghill/django-unicorn/issues/39).
- Small fix for validations.

[All changes since 0.6.0.](https://github.com/adamghill/django-unicorn/compare/0.6.0...0.6.1)

### <span id="page-62-1"></span>**v0.6.0**

- Realtime validation of a Unicorn model.
- Polling for component updates.
- More component hooks

[All changes since 0.5.0.](https://github.com/adamghill/django-unicorn/compare/0.5.0...0.6.0)

### <span id="page-62-2"></span>**v0.5.0**

- [Call](#page-23-5) component method from JavaScript.
- Support classes, dictionaries, Django Models, (read-only) Django QuerySets properties on a component.
- [Debounce](#page-15-5) modifier to change how fast changes are sent to the backend from unicorn: model.
- [Lazy](#page-15-4) modifier to listen for blur instead of input on unicorn:model.
- Better support for textarea HTML element.

[All changes since 0.4.0.](https://github.com/adamghill/django-unicorn/compare/0.4.0...0.5.0)

### <span id="page-62-3"></span>**v0.4.0**

- [Set shortcut](#page-21-4) for setting properties.
- Listen for any valid event, not just click.
- Better handling for model updates when element ids aren't unique.

[All changes since 0.3.0.](https://github.com/adamghill/django-unicorn/compare/0.3.0...0.4.0)

### <span id="page-62-4"></span>**v0.3.0**

- Add [mount hook.](#page-43-4)
- Add [reset](#page-23-4) action.
- Remove lag when typing fast in a text input and overall improved performance.
- Better error handling for exceptional cases.

[All changes since 0.2.3.](https://github.com/adamghill/django-unicorn/compare/0.2.3...0.3.0)

### <span id="page-62-5"></span>**v0.2.3**

• Fix for creating default folders when running startunicorn. [All changes since 0.2.2.](https://github.com/adamghill/django-unicorn/compare/0.2.2...0.2.3)

#### <span id="page-62-6"></span>**v0.2.2**

• Set default template\_name if it's missing in component.

[All changes since 0.2.1.](https://github.com/adamghill/django-unicorn/compare/0.2.1...0.2.2)

#### <span id="page-63-0"></span>**v0.2.1**

• Fix startunicorn Django management command. [All changes since 0.2.0.](https://github.com/adamghill/django-unicorn/compare/0.2.0...0.2.1)

#### <span id="page-63-1"></span>**v0.2.0**

• Switch from Component class to UnicornView to follow the conventions of class-based views.

• [Investigate using class-based view instead of the custom Component class](https://github.com/adamghill/django-unicorn/issues/4) [All changes since 0.1.1.](https://github.com/adamghill/django-unicorn/compare/0.1.1...0.2.0)

#### <span id="page-63-2"></span>**v0.1.1**

• Fix package readme and repository link. [All changes since 0.1.0.](https://github.com/adamghill/django-unicorn/compare/0.1.0...0.1.1)

#### <span id="page-63-3"></span>**v0.1.0**

• Initial version with basic functionality.

## <span id="page-63-4"></span>**Troubleshooting**

### <span id="page-63-5"></span>**Disallowed MIME type error on Windows**

Apparently Windows system-wide MIME type configuration sometimes won't load up JavaScript modules in certain browsers. The errors would be something like Loading module from "http://127.0.0.1:8000/static/j s/unicorn.js" was blocked because of a disallowed MIME type ("text/plain") or Failed to load module script: The server responded with a non-JavaScript MIME type of "text/pl ain".

One suggested solution is to add the following to the bottom of the settings file:

```
# settings.py
if DEBUG:
     import mimetypes
     mimetypes.add_type("application/javascript", ".js", True)
```
See this [Windows MIME type detection pitfalls](https://www.taricorp.net/2020/windows-mime-pitfalls/) article, this [StackOverflow answer](https://stackoverflow.com/a/16355034), or [issue #201](https://github.com/adamghill/django-unicorn/issues/201) for more details.

## <span id="page-63-6"></span>**Architecture**

Unicorn is made up of multiple pieces which are all integrated tightly together. The following is a summary of how some of it all fits together, although it skips over a lot of the complexity and advanced functionality. However, for all of the details the code is available at <https://github.com/adamghill/django-unicorn/>.

#### <span id="page-64-0"></span>**Template tags**

Starting with the integration with a normal Diango template, there are the unicorn scripts and unicorn template tags. unicorn\_scripts renders out the entire JavaScript library and initializes the global Unicorn object. The unicorn template tag provides the ability to add the component wherever it is needed on the page. Based on the name passed into the unicorn template tag, conventions are used to find the correct component view and component template (e.g. if "hello-world" is passed into the template tag, a class of hello\_world.HelloWorldView and a template named hello-world.html will be searched for).

Once the component view and template are found, a serialized version of all of the public attributes of the component view is generated into a JSON object for the page, and the template is rendered with a context of those same public attributes.

### <span id="page-64-1"></span>**JavaScript initialization**

After the template is rendered, the JavaScript library parses the HTML for DOM elements that start with unicorn: or u: and creates a list of attributes that end with :model, :poll, or other specific Unicorn functionality. For attributes that are left, the assumption is that they are an event type (e.g. unicorn:click).

For anything that is a model, the JavaScript sets the value for the element based on the serialized data of the publicly available attributes from the component view. Event listeners are attached for all event types. Then, other custom functionality is setup (e.g. polling).

### <span id="page-64-2"></span>**Models**

For all inputs which have a model attribute, an event listener is attached (either change or blur depending on if the lazy modifier is used). The defer modifier will store the action to be bundled with an action event that might happen later.

Once a model event is fired it is sent over the wire to the defined AJAX endpoint with a specific JSON structure which tells Unicorn what the updated data from the input should be. The component class is re-instantiated and the data is updated from the front-end, then re-rendered and the HTML is returned in the response.

#### <span id="page-64-3"></span>**Actions**

Actions follow a similar path as the models above, however there is a different JSON stucture. Also, the method, arguments, and kwargs that are passed from the front-end get parsed with a mix of ast.parse and ast.literal eval to convert the strings into the appropriate Python types (i.e. change the string "1" to the integer 1). After the component is re-initialized, the method is called with the passed-in arguments and kwargs. Once all of the actions have been called, the component view is re-rendered and the HTML is returned in the response.

## <span id="page-64-4"></span>**HTML Diff**

After the AJAX endpoint returns its response, the newly rendered DOM is merged into the old DOM with morphdom and input values are set again based on the new data in the AJAX response.

## <span id="page-64-5"></span>**Contributor Covenant Code of Conduct**

### <span id="page-64-6"></span>**Our Pledge**

We as members, contributors, and leaders pledge to make participation in our community a harassment-free experience for everyone, regardless of age, body size, visible or invisible disability, ethnicity, sex characteristics, gender identity and expression, level of experience, education, socio-economic status, nationality, personal appearance, race, caste, color, religion, or sexual identity and orientation.

We pledge to act and interact in ways that contribute to an open, welcoming, diverse, inclusive, and healthy community.

## <span id="page-65-0"></span>**Our Standards**

Examples of behavior that contributes to a positive environment for our community include:

- Demonstrating empathy and kindness toward other people
- Being respectful of differing opinions, viewpoints, and experiences
- Giving and gracefully accepting constructive feedback
- Accepting responsibility and apologizing to those affected by our mistakes, and learning from the experience
- Focusing on what is best not just for us as individuals, but for the overall community

Examples of unacceptable behavior include:

- The use of sexualized language or imagery, and sexual attention or advances of any kind
- Trolling, insulting or derogatory comments, and personal or political attacks
- Public or private harassment
- Publishing others' private information, such as a physical or email address, without their explicit permission
- Other conduct which could reasonably be considered inappropriate in a professional setting

## <span id="page-65-1"></span>**Enforcement Responsibilities**

Community leaders are responsible for clarifying and enforcing our standards of acceptable behavior and will take appropriate and fair corrective action in response to any behavior that they deem inappropriate, threatening, offensive, or harmful.

Community leaders have the right and responsibility to remove, edit, or reject comments, commits, code, wiki edits, issues, and other contributions that are not aligned to this Code of Conduct, and will communicate reasons for moderation decisions when appropriate.

#### <span id="page-65-2"></span>**Scope**

This Code of Conduct applies within all community spaces, and also applies when an individual is officially representing the community in public spaces. Examples of representing our community include using an official e-mail address, posting via an official social media account, or acting as an appointed representative at an online or offline event.

### <span id="page-65-3"></span>**Enforcement**

Instances of abusive, harassing, or otherwise unacceptable behavior may be reported to the community leaders responsible for enforcement at [conduct@adamghill.com.](mailto:conduct@adamghill.com) All complaints will be reviewed and investigated promptly and fairly.

All community leaders are obligated to respect the privacy and security of the reporter of any incident.

### <span id="page-65-4"></span>**Enforcement Guidelines**

Community leaders will follow these Community Impact Guidelines in determining the consequences for any action they deem in violation of this Code of Conduct:

#### <span id="page-65-5"></span>**1. Correction**

**Community Impact**: Use of inappropriate language or other behavior deemed unprofessional or unwelcome in the community.

**Consequence**: A private, written warning from community leaders, providing clarity around the nature of the violation and an explanation of why the behavior was inappropriate. A public apology may be requested.

#### <span id="page-65-6"></span>**2. Warning**

**Community Impact**: A violation through a single incident or series of actions.

**Consequence**: A warning with consequences for continued behavior. No interaction with the people involved, including unsolicited interaction with those enforcing the Code of Conduct, for a specified period of time. This includes avoiding interactions in community spaces as well as external channels like social media. Violating these terms may lead to a temporary or permanent ban.

#### <span id="page-66-0"></span>**3. Temporary Ban**

**Community Impact**: A serious violation of community standards, including sustained inappropriate behavior.

**Consequence**: A temporary ban from any sort of interaction or public communication with the community for a specified period of time. No public or private interaction with the people involved, including unsolicited interaction with those enforcing the Code of Conduct, is allowed during this period. Violating these terms may lead to a permanent ban.

#### <span id="page-66-1"></span>**4. Permanent Ban**

**Community Impact**: Demonstrating a pattern of violation of community standards, including sustained inappropriate behavior, harassment of an individual, or aggression toward or disparagement of classes of individuals.

**Consequence**: A permanent ban from any sort of public interaction within the community.

### <span id="page-66-2"></span>**Attribution**

This Code of Conduct is adapte[d from the Contributor Covenant](https://www.contributor-covenant.org), version 2.0, available at [https://www.contributor-covenant.org/version/2/0/code\\_of\\_conduct.html](https://www.contributor-covenant.org/version/2/0/code_of_conduct.html).

Community Impact Guidelines were inspired by [Mozilla's code of conduct enforcement ladder](https://github.com/mozilla/diversity).

For answers to common questions about this code of conduct, see the FAQ at [https://www.contributor-covenant.org/faq.](https://www.contributor-covenant.org/faq) Translations are available at [https://www.contributor-covenant.org/translations.](https://www.contributor-covenant.org/translations)

Want to add some component-based magic to your front-end, but don't need the overhead of a complete JavaScript front-end framework? Unicorn revolutionizes the way your users interact with your Django app! With Unicorn, you can create stunningly spiffy pages without ever leaving Python or your beloved Django codebase.

Unicorn is a reactive component framework that enhances your Django views by seamlessly making AJAX calls in the background and dynamically updates the HTML DOM. It's like magic, but better! Unicorn is leading the charge in bringing a component-based developer experience to Django. Join the Unicorn community today and unlock the power of reactivity!

Here are a few reasons to consider Unicorn.

**Reactive Components**: With Unicorn, you can create reactive components that dynamically update the HTML DOM without the need for complex JavaScript. This makes it easier to build interactive web pages and enhances the user experience.

**Seamless Integration**: Unicorn progressively enhances your Django views. This means you can seamlessly integrate Unicorn into your existing Django codebase without disrupting your current workflow.

**Component-Based Design**: Unicorn brings the benefits of component-based design to the Python ecosystem, making it easier to build complex applications and enabling more efficient development.

**Improved Performance**: By using AJAX calls to update the DOM, Unicorn reduces the need for full page reloads, which can result in improved performance and faster load times.

**Familiarity**: With Unicorn, you don't need to learn a complicated front-end frameworks to create fancy interactive components. Instead, you can use the familiar Django syntax and templates to build your front-end components.

## <span id="page-66-3"></span>**Related projects**

Unicorn stands on the shoulders of giants, in particular [morphdom](https://github.com/patrick-steele-idem/morphdom) which is integral for merging DOM changes.

### <span id="page-67-0"></span>**Inspirational projects in other languages**

- [Livewire,](https://laravel-livewire.com/) a full-stack framework for the PHP web framework, Laravel.
- [LiveView](https://github.com/phoenixframework/phoenix_live_view), a library for the Elixir web framework, Phoenix, that uses websockets.
- [StimulusReflex,](https://docs.stimulusreflex.com) a library for the Ruby web framework, Ruby on Rails, that uses websockets.
- [Hotwire,](https://hotwire.dev) "is an alternative approach to building modern web applications without using much JavaScript by sending HTML instead of JSON over the wire". Uses AJAX, but can optionally use websockets.

### <span id="page-67-1"></span>**Full-stack framework Python packages**

- [Reactor](https://github.com/edelvalle/reactor/), a port of Elixir's LiveView to Django. Especially interesting for more complicated use-cases like chat rooms, keeping multiple browsers in sync, etc. Uses Django channels and websockets to work its magic.
- [Flask-Meld,](https://github.com/mikeabrahamsen/Flask-Meld) a port of Unicorn to Flask. Uses websockets.
- [Sockpuppet,](https://sockpuppet.argpar.se/) a port of Ruby on Rail's StimulusReflex. Requires Django channels and websockets.
- [Django inertia.js adapter](https://github.com/zodman/inertia-django) allows Django to use <a href="https://inertiajs.com">inertia.js</a> to build an SPA without building an API.
- [Hotwire for Django](https://github.com/hotwire-django) contains a few different repositiories to integrate [Hotwire](https://hotwire.dev) with Django.
- [Lona](https://lona-web.org/) is a web application framework, designed to write responsive web apps in full Python.
- [ReactPy](https://reactpy.dev/) is a port of ReactJS to Python. Fully compatible with all ReactJS components.
- [django-async-include](https://github.com/diegojromerolopez/django-async-include) load HTML via AJAX.

### <span id="page-67-2"></span>**Django component packages**

- [django-components,](https://github.com/EmilStenstrom/django-components/) which lets you create "template components", that contains both the template, the Javascript and the CSS needed to generate the front end code you need for a modern app.
- [django-component,](https://gitlab.com/Mojeer/django_components) which provides declarative and composable components for Django, inspired by JavaScript frameworks.
- [django-page-components](https://github.com/andreyfedoseev/django-page-components), a minimalistic framework for creating page components and using them in your Django views and templates.
- [slippers](https://mitchel.me/slippers/), helps build reusable components in Django without writing a single line of Python.
- diango slots allows multiline strings to be captured and passed to template tags.

## <span id="page-67-3"></span>**Django packages to integrate lightweight frontend frameworks**

• diango-[htmx](https://htmx.org/) which has extensions for using Diango with htmx.